Міністерство освіти і науки України Сумський державний університет Науково-навчальний інститут бізнесу, економіки та менеджменту Кафедра економічної кібернетики

# КВАЛІФІКАЦІЙНА МАГІСТЕРСЬКА РОБОТА

# на тему «РОЗРОБКА ВЕБОРІЄНТОВАНОЇ СИСТЕМИ ОБЛІКУ ЛІКАРСЬКИХ ПРИЗНАЧЕНЬ»

Виконав студент 6 курсу, групи ЕК.м-01а (номер курсу) (шифр групи)

Спеціальності 051 «Економіка»

(«Економічна кібернетика»)

 Островський О.О. (прізвище, ініціали студента)

Керівник доцент, к.т.н. Гриценко К.Г. (посада, науковий ступінь, прізвище, ініціали)

#### РЕФЕРАТ

# кваліфікаційної магістерської роботи на тему «РОЗРОБКА ВЕБОРІЄНТОВАНОЇ СИСТЕМИ ОБЛІКУ ЛІКАРСЬКИХ ПРИЗНАЧЕНЬ»

#### студента Островського Олександра Олександровича (прізвище, ім'я, по-батькові)

Актуальність обраної теми дослідження зумовлюється тим, що, виходячи з сучасної епідеміологічної обстановки у світі та збільшення захворюваності населення, звернення до лікаря та подальший похід за ліками у аптеку стає все більш регулярним процесом для кожної людини. Застарілий спосіб виписування призначення пацієнтам від руки є незручним у сучасний цифровий час, коли увесь паперовий обіг переноситься в електронний вигляд, він значно сповільнює та ускладнює роботу як лікаря, так і фармацевтів.

Метою кваліфікаційної магістерської роботи є проектування та розробка веборієнтованої системи обліку лікарських призначень.

Об'єктом дослідження є процес документообігу лікарських призначень між закладом охорони здоров'я, пацієнтом та аптекою на прикладі процесів всередині КНП «Центральна міська клінічна лікарня» та бізнес-процесів всередині Аптеки №11 міста Суми ТОВ «ПРОПОЛІС+».

В якості предмета дослідження виступають моделі та методи, програмні засоби та методології створення веб-додатків в якості веборієнтованих інформаційних облікових систем.

Основними задачами роботи є дослідження об'єкту та виявлення тих бізнес-процесів, які вимагають вдосконалення та автоматизації, та розробка веб-додатку як веборієнтованої системи обліку лікарських призначень.

Для досягнення поставленої мети та у відповідності до поставлених задач дослідження були використані наступні методи: аналіз технічної та наукової літератури, статистичних даних, сучасних технологій розробки вебдодатків, а також методи планування, проектування, розробки та введення у використання інформаційних облікових систем.

Інформаційною базою кваліфікаційної магістерської роботи є результати проходження переддипломної практики, а саме дані про процес документообігу лікарських призначень на прикладі процесів всередині КНП «Центральна міська клінічна лікарня» та бази проходження практики Аптеки №11 міста Суми, а також джерела у мережі Інтернет, що містять інформацію, корисну для розробки веб-додатків.

Основним науковим результатом кваліфікаційної роботи є розробка прототипу веборієнтованої системи обліку лікарських призначень.

Отримані результати можуть бути використані для аналізу процесів що відбуваються у закладах охорони здоров'я та точках роздрібного продажу лікарських засобів, виробів медичного призначення або супутніх товарів та розробці веборієнтованих облікових систем.

Проведена апробація роботи – виступ на Міжнародній науковопрактичній онлайн конференції «Health Economics and Management Review» (3-5 грудня 2021 року, ННІ БІЕМ СумДУ, м.Суми) із доповіддю «Development of the web-based system for accounting of medical prescriptions».

Ключові слова: веб-додаток, веб-браузер, веборієнтована система, система обліку, автоматизація, аптека, моделювання бізнес-процесів, ефективність інформаційних систем, PHP, MySQL.

Зміст кваліфікаційної роботи викладено на 46 сторінках. Список використаних джерел із 51 найменування, розміщений на 5 сторінках. Робота містить 11 таблиць, 16 рисунків, а також 3 додатки, розміщені на 10 сторінках.

Рік виконання кваліфікаційної роботи – 2021 рік.

Рік захисту роботи – 2021 рік.

Міністерство освіти і науки України

Сумський державний університет

Навчально-науковий інститут бізнесу, економіки та менеджменту

Кафедра економічної кібернетики

ЗАТВЕРДЖУЮ Завідувач кафедри д.е.н., професор \_\_\_\_\_\_\_\_\_\_\_\_ О.В. Кузьменко 2021 р.

## ЗАВДАННЯ НА КВАЛІФІКАЦІЙНУ МАГІСТЕРСЬКУ РОБОТУ (спеціальність 051 «Економіка («Економічна кібернетика»)») студенту VI курсу, групи ЕК.м-01а

\_\_\_\_\_\_\_\_\_\_\_\_\_\_\_\_\_*Островському Олександру Олександровичу*\_\_\_\_\_\_\_\_\_\_\_\_

(прізвище, ім'я, по батькові студента)

1. Тема роботи *Розробка веборієнтованої системи обліку лікарських призначень*

затверджена наказом по університету від « $\cdot$ » 2021 року  $\mathcal{N}_2$ 

2. Термін подання студентом закінченої роботи « и » грудня 2021 року

3. Мета кваліфікаційної роботи *проєктування та розробка веборієнтованої системи обліку лікарських призначень*

4. Об'єкт дослідження *процес документообігу лікарських призначень між закладом охорони здоров'я, пацієнтом та аптекою*\_\_\_\_\_\_\_\_\_\_\_\_\_\_\_\_\_\_\_\_\_\_\_

5. Предмет дослідження *сучасні програмні засоби, моделі та технології створення веб-сайтів у якості веборієнтованих інформаційних облікових систем*\_\_\_\_\_\_\_\_\_\_\_\_\_\_\_\_\_\_\_\_\_\_\_\_\_\_\_\_\_\_\_\_\_\_\_\_\_\_\_\_\_\_\_\_\_\_\_\_\_\_\_\_\_\_\_\_\_\_\_\_

6. Кваліфікаційна робота виконується на матеріалах *аптеки №11 м. Суми*\_\_\_\_

7. Орієнтовний план кваліфікаційної роботи, терміни подання розділів керівникові та зміст завдань для виконання поставленої мети

Розділ 1 Дослідження стану автоматизації процесу документообігу та формування вимог до веборієнтованої системи обліку лікарських призначень

(назва – термін подання)

У розділі 1 *проаналізувати стан автоматизації процесу документообігу між закладом охорони здоров'я, пацієнтом та аптекою, сформувати вимоги до веборієнтованої системи обліку лікарських призначень* \_\_\_\_\_\_\_\_\_\_\_\_\_\_\_\_\_\_\_\_\_\_\_\_\_\_

(зміст конкретних завдань до розділу, які повинен виконати студент)

Розділ 2 Проєктування веборієнтованої системи обліку лікарських призначень (назва – термін подання)

У розділі 2 *розробити моделі документообігу лікарських призначень між закладом охорони здоров'я, пацієнтом та аптекою у нотаціях BPMN і DFD, описати архітектуру веборієнтованої системи обліку лікарських призначень, її функціональну структуру, підсистеми забезпечення функціональної частини та технології вирішення поставлених завдань* \_\_\_\_\_\_\_\_\_\_\_\_\_\_\_\_\_\_\_\_\_\_\_\_\_ (зміст конкретних завдань до розділу, які має виконати студент)

Розділ 3 Реалізація прототипу веборієнтованої системи обліку лікарських призначень

(назва – термін подання)

У розділі 3 *розглянути структуру та особливості реалізації інформаційного та алгоритмічного забезпечення, навести контрольний приклад та інструкцію по використанню, оцінити очікувані ефекти від впровадження веборієнтованої системи обліку лікарських призначень*\_\_\_\_\_\_\_\_\_\_\_\_\_\_\_\_\_\_\_\_\_\_\_\_\_\_\_\_

(зміст конкретних завдань до розділу, які повинен виконати студент)

#### 8. Консультації з роботи:

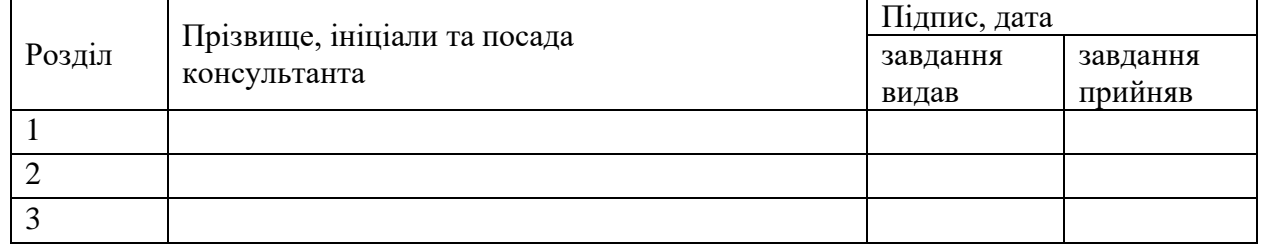

9. Дата видачі завдання: « и » и 2021 року

Керівник кваліфікаційної роботи \_\_\_\_\_\_\_\_\_\_\_\_ \_\_\_\_\_\_\_\_\_\_\_\_\_\_

(ініціали, прізвище)

Завдання до виконання одержав \_\_\_\_\_\_\_\_\_\_\_\_\_ \_\_\_\_\_\_\_\_\_\_\_\_\_\_\_

(ініціали, прізвище)

# ЗМІСТ

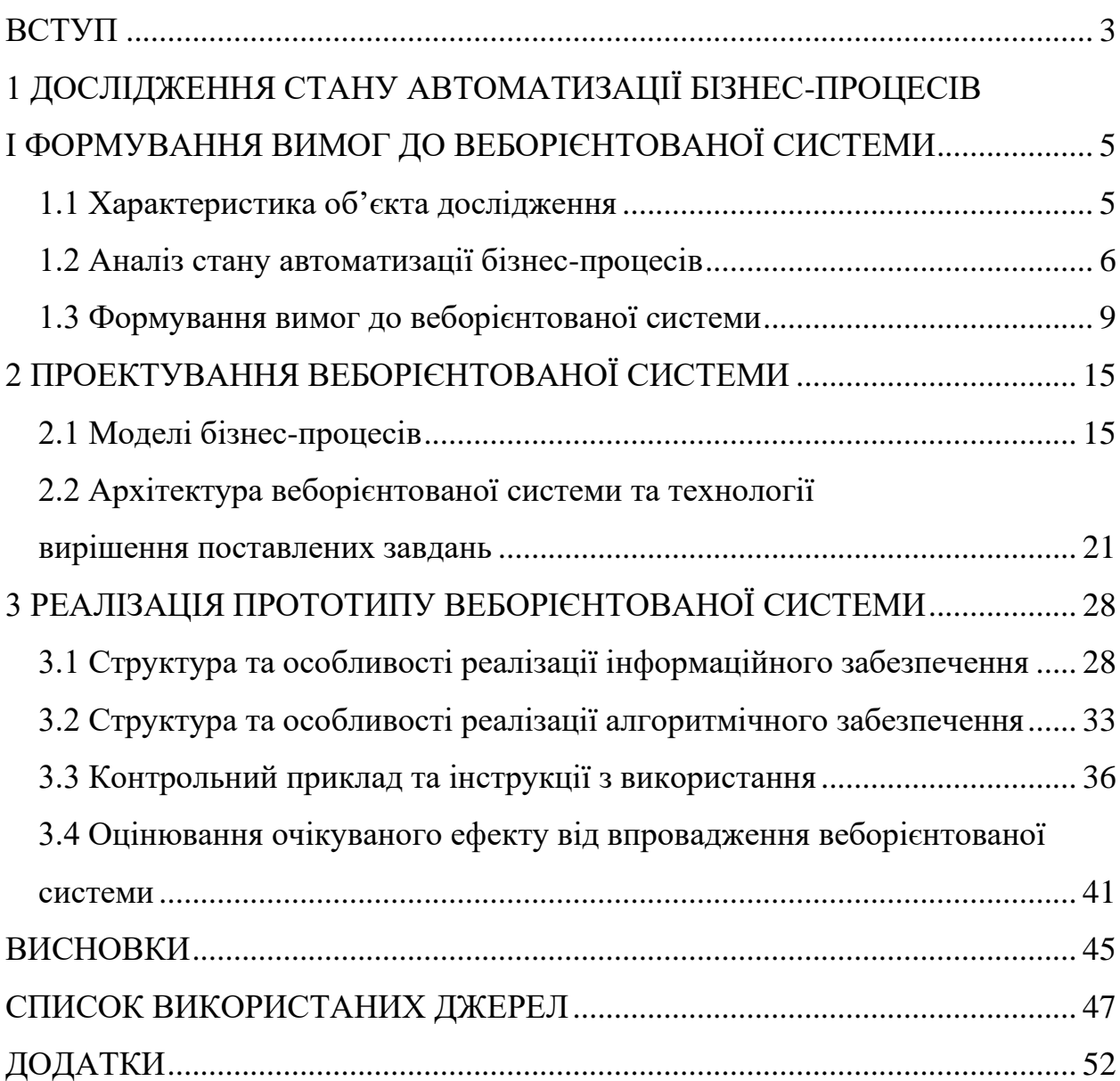

#### ВСТУП

<span id="page-6-0"></span>Збільшення рівня захворюваності серед населення, численні спалахи епідемій, пандемія COVID-19 – це одні з багатьох причин того, що люди все частіше і частіше потребують медичної допомоги та консультацій лікарів [1]. Процес прийому лікарем хворих та подальшого придбання ліків останніми досі є слабо автоматизованим, принаймні в Україні. Практика виписування призначень лікарем від руки існує на сьогодні у переважній більшості закладів охорони здоров'я, незалежно від того, приватний заклад чи державний.

1 квітня 2019 року в Україні почала працювати програма «Доступні ліки», яку адмініструє Національна служба здоров'я України. Стало можливим виписувати електронні рецепти на ліки [2]. Дана система досі є не досконалою, часто відбуваються збої, перелік препаратів досить обмежений, не всі аптеки приймають участь у програмі «Доступні ліки». Проте є і позитивні сторони – медикаменти для людей із бронхіальною астмою, серцево-судинними захворюваннями, діабетом, епілепсією, розладами психіки та поведінки можна отримувати або зовсім безкоштовно, або з невеликою доплатою [3]. Також спосіб отримання електронного призначення досить простий – лікар вносить у систему інформацію про лікарський засіб, пацієнту приходить СМС із 16-ти значним номером рецепту, який він має повідомити фармацевту у аптеці та кодом підтвердження, який пацієнт повідомляє після вибору препаратів [4].

Проте саме обмеженість переліку лікарських засобів є слабким місцем даної системи, і, незважаючи на те, що дана програма фінансується з Державного бюджету України, зовсім невелика кількість пацієнтів може нею скористатись і є потреба у створенні більш доступної та масової системи.

Актуальність створення веборієнтованої системи обліку лікарських призначень обумовлюється наступним:

— в сучасному світі все більше і більше повсякденних процесів автоматизується, паперова документація переноситься в електронний формат;

⎯ прийом лікарями пацієнтів та придбання пацієнтами ліків було, є і буде актуальним процесом для населення будь-якої держави, особливо в періоди епідемій, пандемій, загострення сезонних та хронічних захворювань;

⎯ переважна більшість населення України має доступ до мережі Інтернет і з кожним роком це число збільшується;

— враховуючи усі попередні фактори, потреба у веборієнтованій системі обліку лікарських призначень є очевидною та нагальною у наш час.

Мета кваліфікаційної роботи полягає у створенні системи, яка автоматизує процес документообігу лікарських призначень, дозволить зберігати дані про призначення на веб-сервері із можливістю доступу до них. Передбачається створення реляційної бази даних, взаємодія користувача із якою відбуватиметься за допомогою веб-додатку.

Об'єктом дослідження є процес документообігу лікарських призначень між закладом охорони здоров'я, пацієнтом та аптекою на прикладі процесів всередині КНП «Центральна міська клінічна лікарня» та бізнес-процесів всередині Аптеки №11 міста Суми ТОВ «ПРОПОЛІС+».

Предметом дослідження виступають моделі та методи, програмні засоби та методології створення веборієнтованих інформаційних облікових систем.

Основними задачами кваліфікаційної роботи є:

⎯ дослідження процесу документообігу лікарських призначень на прикладі процесів всередині КНП «Центральна міська клінічна лікарня» та бізнес-процесів всередині Аптеки №11 міста Суми;

⎯ формування функціональних та нефункціональних вимог до розроблюваної системи обліку лікарських призначень;

⎯ розробка архітектури інформаційної облікової системи;

⎯ реалізація прототипу інформаційної облікової системи;

⎯ формування інструкції для користувачів системи;

⎯ оцінка очікуваних ефектів від впровадження веборієнтованої системи обліку лікарських призначень.

# <span id="page-8-0"></span>1 ДОСЛІДЖЕННЯ СТАНУ АВТОМАТИЗАЦІЇ БІЗНЕС-ПРОЦЕСІВ І ФОРМУВАННЯ ВИМОГ ДО ВЕБОРІЄНТОВАНОЇ СИСТЕМИ

#### <span id="page-8-1"></span>1.1 Характеристика об'єкта дослідження

Проходження переддипломної практики відбувалось на базі Аптеки №11 ТОВ «ПРОПОЛІС+» в місті Суми. Аптека функціонує вже 3 роки і спеціалізується на продажі лікарських засобів, супутніх товарів та виробів медичного призначення.

Діяльність ТОВ «ПРОПОЛІС+» спрямована на отримання прибутку, тобто доходу за мінусом витрат на закупівлю товарів і податків до державного бюджету, які регулярно сплачуються товариством як суб'єктом господарювання на території України. Дохід отримується за рахунок реалізації товарів населенню міста Суми, а саме пацієнтам КНП «Центральна міська клінічна лікарня», КНП Сумської обласної ради «Медичний клінічний центр інфекційних хвороб та дерматології імені З. Й. Красовицького» та мешканцям прилеглих територій.

Внутрішнє середовище організації становлять директор товариства, відділ бухгалтерії, завідуюча аптекою, а також кваліфіковані провізори, фармацевти та товарознавці. Всередині аптеки переважають вербальні канали зв'язку, тому взаємодія між співробітниками не відзначається швидкістю та оперативністю через постійні черги пацієнтів, яких треба обслуговувати.

Основними складовими зовнішнього середовища аптеки є, в першу чергу, покупці, а також конкуренти, державні органи та постачальники товарів.

Основними конкурентами Аптеки №11 у місті Суми є мережеві аптеки, такі як: «Подорожник», «Мед Сервіс», «Аптека низьких цін», «Бажаємо здоров'я», що впевнено закріпились на ринку та мають досить високі прибутки і більшу довіру серед покупців.

#### <span id="page-9-0"></span>1.2 Аналіз стану автоматизації бізнес-процесів

Операційна діяльність аптеки ґрунтується на основі використання співробітниками таких інформаційних баз, як:

⎯ Всеукраїнська глобальна база постачальників ліків, супутніх товарів та виробів медичного призначення, доступ до якої відбувається за допомогою Інформаційно-маркетингової системи LIKIS;

⎯ внутрішня база даних для обліку товарів на складі, операції з якою виконуються через застосунок «1С:Підприємство 8.2».

Для роботи із електронними додатками, веб-додатками, для доступу до мережі Інтернет та відпуску товару на касах у Аптеці №11 використовуються персональні комп'ютери, конфігурація яких наведена у таблиці 1.1.

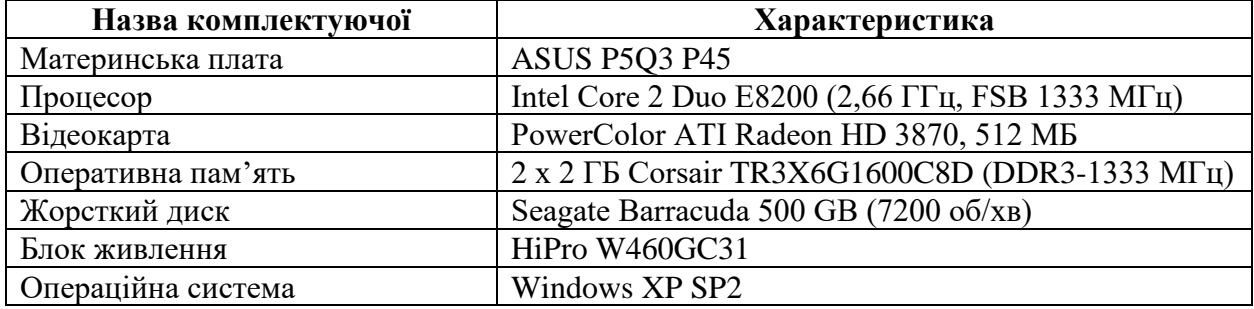

Таблиця 1.1 – Конфігурація персональних комп'ютерів у Аптеці №11

Обробка різного роду документації виконується за допомогою пакету прикладних програм MS Office, зокрема використовуються такі офісні додатки як MS Excel та MS Word. Клієнтська база у аптеці відсутня, адже відпуск товарів відбувається у відділенні аптеки наживо і ніякі дані відвідувачів не збираються.

Проблемним місцем у процесі відпуску медикаментів є лікарські призначення, написані на папері від руки, з якими люди приходять у відділення аптеки після візиту лікаря. Лікарі часто мають дуже нерозбірливий почерк і фармацевтам доводиться витрачати доволі багато часу аби розібрати які саме товари потребує клієнт. Доходить до того що усі три фармацевти, які мають відпускати товари клієнтам, намагаються розібрати призначення одного з них. В результаті низька пропускна здатність кас значно сповільнює процес продажів та збільшує незадоволення людей у черзі.

Виходячи із вищезазначених проблем, які мають місце у діяльності бази проходження практики, було вирішено спроектувати та розробити веборієнтовану інформаційну систему обліку лікарських призначень, яка надасть наступні можливості:

⎯ зменшити час обслуговування одного клієнта на касі, що в свою чергу збільшує пропускну здатність усіх кас та дозволить за той самий час обслуговувати більше клієнтів;

⎯ збільшити потік клієнтів до тих аптек, які використовують дану систему, внаслідок більшої зручності взаємодії клієнтів та фармацевтів, а також збільшення кредиту довіри до таких аптек;

⎯ полегшити процес отримання, зберігання та використання лікарських призначень для пацієнтів;

⎯ зробити процес виписки призначення більш комфортним для лікарів;

— скоротити використання паперу, що є дуже актуальною екологічною проблемою у сучасному світі, та ін.

Серед численних переваг створення веб-додатку, порівняно з виписуванням призначень вручну, можна виділити основні:

1. Зручність створення призначень

Лікарям вводити текст за допомогою клавіатури набагато зручніше, помилки можна одразу виправляти, а препарати за необхідності змінювати до внесення даних у базу. Також можна виписувати призначення без безпосередньої присутності пацієнта за умови попереднього огляду.

2. Надійність зберігання призначень

Усі дані щодо призначень пацієнтів зберігатимуться в базі даних на захищеному веб-сервері, відсутня постійна загроза втратити папірець.

3. Зручність доступу до призначень

Насьогодні смартфон є обов'язковим девайсом для майже усіх груп населення, тож мати доступ до призначень через смартфон дуже зручно.

4. Універсальність доступу до призначень

Переглянути електронні лікарські призначення можна не тільки через смартфон, а і через комп'ютер, ноутбук, планшет, тощо. Необхідним є лише підключення до мережі. В разі відсутності усіх вищезазначених девайсів призначення можна роздрукувати на папері або його може знайти фармацевт на касі в аптеці, яка використовує систему, достатньо лише назвати свої ПІБ.

5. Комфорт користувачів

Друковані літери завжди будуть зрозумілими для самого пацієнта і для фармацевта на касі в аптеці. Більше не доведеться здогадуватись які саме ліки були призначені, розшифровуючи почерк лікаря.

6. Вигода для аптек та закладів охорони здоров'я

Користувачі більш охоче звертатимуться дот тих аптек, в яких встановлена система, адже фармацевти матимуть змогу знаходити призначення за ПІБ клієнта та швидко його оброблювати, що збільшить пропускну здатність на касі. Як наслідок – зростання кількості клієнтів і підвищення рівня прибутків. Для державних установ охорони здоров'я вигода менш очевидна, адже пацієнти державних лікарень не платять за консультації лікарів, проте для приватних медичних центрів це також варіант збільшення кількості пацієнтів та, як наслідок, рівня доходів.

7. Функціональні можливості

Використання сучасних веб-технологій дозволить користувачам зручно використовувати систему через її швидкість роботи та зрозумілість інтерфейсу. Також за бажанням можна додавати нові функції, наприклад інтегрувати систему обліку лікарських призначень у локальну мережу аптеки та налаштувати доступ до внутрішньої бази даних товарів, щоб у реальному часі бачити наявність чи відсутність тих препаратів, що потребує клієнт.

Із наведеного вище можна зробити однозначний висновок, що підстав для створення веборієнтованої системи обліку лікарських призначень більш ніж достатньо, переваги її створення і використання очевидні та значні.

<span id="page-12-0"></span>1.3 Формування вимог до веборієнтованої системи

Веборієнтована система буде створена у вигляді веб-додатку, тобто програмного забезпечення, яке надає змогу взаємодії клієнтської сторони зі стороною веб-серверу через інтерфейс веб-браузера.

Взагалі веб-додатки можуть створюватись для різних цілей та завдань і використовуватись будь-ким, від крупних організацій до фізичних осіб і це створює багато потенційних переваг:

1. Одночасний доступ багатьох користувачів до однієї і тієї ж версії додатку та роботи із ним.

2. Веб-додаток не потребує інсталяції (встановлення).

3. Доступ до веб-застосунків можна отримати через різні платформи, такі як ПК, ноутбуки, мобільні девайси та різні операційні системи.

4. Веб-додаток може бути одночасно доступний з різних браузерів що дозволяє одночасне використання кількох акаунтів [5].

Вхідною інформацією для веборієнтованої облікової системи виступатиме, по-перше, нормативно-правова база України, по-друге, регламентна та статутна документація підприємств, які використовуватимуть систему, та по-третє – база даних зареєстрованих користувачів та ті дані, які вони вводитимуть у систему власноруч.

Основні користувачі системи розподіляються на три основні групи – це лікарі (користувачі зі сторони закладів охорони здоров'я), фармацевти (користувачі-представники аптек) та пацієнти (основна маса користувачів, які отримуватимуть та використовуватимуть електронні призначення). Доступ до системи матимуть лише зареєстровані користувачі. Після реєстрації та авторизації юзер матиме обмежений функціонал, який відповідає його ролі у системі. Лікарі зможуть шукати пацієнтів та виписувати їм призначення, фармацевти шукатимуть пацієнтів та переглядатимуть їх призначення, пацієнти ж зможуть переглядати усі свої призначення, що були їм виписані.

Оскільки розроблюваний веб-додаток являтиме собою інформаційну облікову систему із обов'язковою авторизацією для доступу, то він обов'язково повинен складатись із таких функціональних частин:

− форма вводу персональних даних для реєстрації;

− форма вводу облікових даних користувача для авторизації;

− особистий кабінет користувача системи (з формою для зміни персональних даних);

− наскрізний пошук пацієнтів по сайту;

− форма для введення призначення пацієнту (із автозаповненням даних лікаря та знайденого пацієнта);

− форми для відображення призначень пацієнтів;

− онлайн-мапа із визначенням геолокації пристрою для пошуку найближчих закладів, в яких встановлена система.

На головній сторінці має бути розміщена інформація про переваги використання системи для цільової аудиторії. Простими словами мають бути описані конкретні ефекти, які матимуть місце після початку використання системи лікарями, фармацевтами та пацієнтами. Текст має бути підкріплений ілюстраційним матеріалом, що приверне увагу потенційних користувачів. Більш детальна інформація щодо умов, правил та розцінок використання системи знаходитиметься на сторінці «Довідка». Контактна інформація, розробник та копірайт мають бути розміщені у футері. Також передбачаються два перемикачі у хедері: зміна мови та зовнішнього вигляду [6].

Серед схожих за функціональністю систем можна виділити дві основні: система «Доступні ліки» та «Tabletki.ua». У першій лікар має змогу виписати рецепт пацієнту, роздрукувати пам'ятку, проте пацієнт не може ніде переглянути його в електронній формі. Це може зробити тільки фармацевт в аптеці після введення відповідного коду у програму [7]. У другій же системі пацієнт може створити собі перелік необхідних препаратів, переглядати та редагувати його, зробити замовлення, проте в даній системі лікар не може виписати призначення пацієнту [8].

В результаті аналізу схожих за функціональністю веб-додатків було прийняте рішення створити веборієнтовану облікову систему, яка поєднуватиме функціональні можливості обох та матиме мінімалістичний і зручний інтерфейс, не переобтяжений великою кількістю реклами та другорядних функцій. Кожний функціональний блок системи має бути інтуїтивно зрозумілий для пересічного користувача мережі [9].

Після того як було сформоване загальне уявлення про функціональні можливості, інформаційне наповнення та структуру створюваного вебдодатку, можна приступити до етапу, на якому формуються вимоги до системи. Даний етап є ключовим у процесі проектування та розробки, адже він чітко дає зрозуміти навіщо і як має створюватись система аби повністю відповідати цілям, для яких вона призначається [10].

Такі процеси як управління вимогами, їх аналіз та дослідження, перевірка та специфікація є достатньо комплексними та складними, тому насьогодні існують кілька підходів що їх регулюють. Дані підходи структурують та декларують створення вимог, і найвідомішими з них є:

— The Use Case Technique – підхід до управління вимогами, розроблений Карлом Вігерсом [11];

— The Business Analysis Body of Knowledge (BABOK) – стандарт бізнесаналізу, розроблений Міжнародним інститутом бізнес-аналізу (IIBA) [12];

— Classifying software quality attributes model FURPS+ – модель класифікації вимог, розроблена Робертом Грейді [13].

Ключовою ідеєю, що лежить в основі усіх вищезазначених підходів є розподіл вимог на дві основні групи:

1. Функціональні вимоги – визначають поведінку системи. Описують те, що система робить або повинна робити і вони можуть бути розглянуті з точки зору того, як система реагує на вхідні дані. Для опису функціональних вимог переважно використовуються користувацькі історії (user story) та сценарії використання системи (use cases).

2. Нефункціональні вимоги – властивості продукту, що забезпечують зручність використання системи, описують як саме вона має працювати. Нефункціональні вимоги визначають функції, поведінку та загальні характеристики системи, які впливають на роботу користувача [14].

Базуючись на аналізі цілей та призначенні системи був складений перелік основних функціональних вимог.

По-перше, у веборієнтованій системі обліку лікарських призначень було визначено три основні ролі користувачів:

 $-$  пацієнт (patient);

— лікар (doctor);

— фармацевт (pharmacist).

По-друге, була складена таблиця 1.2 із переліком основних функціональних користувацьких вимог найвищого рівня декомпозиції у вигляді користувацьких історій. В кожній user storie та use case зазначена роль користувача та один атомарний сценарій використання веб-додатку.

Таблиця 1.2 – Функціональні користувацькі вимоги до веборієнтованої системи обліку лікарських призначень найвищого рівня декомпозиції

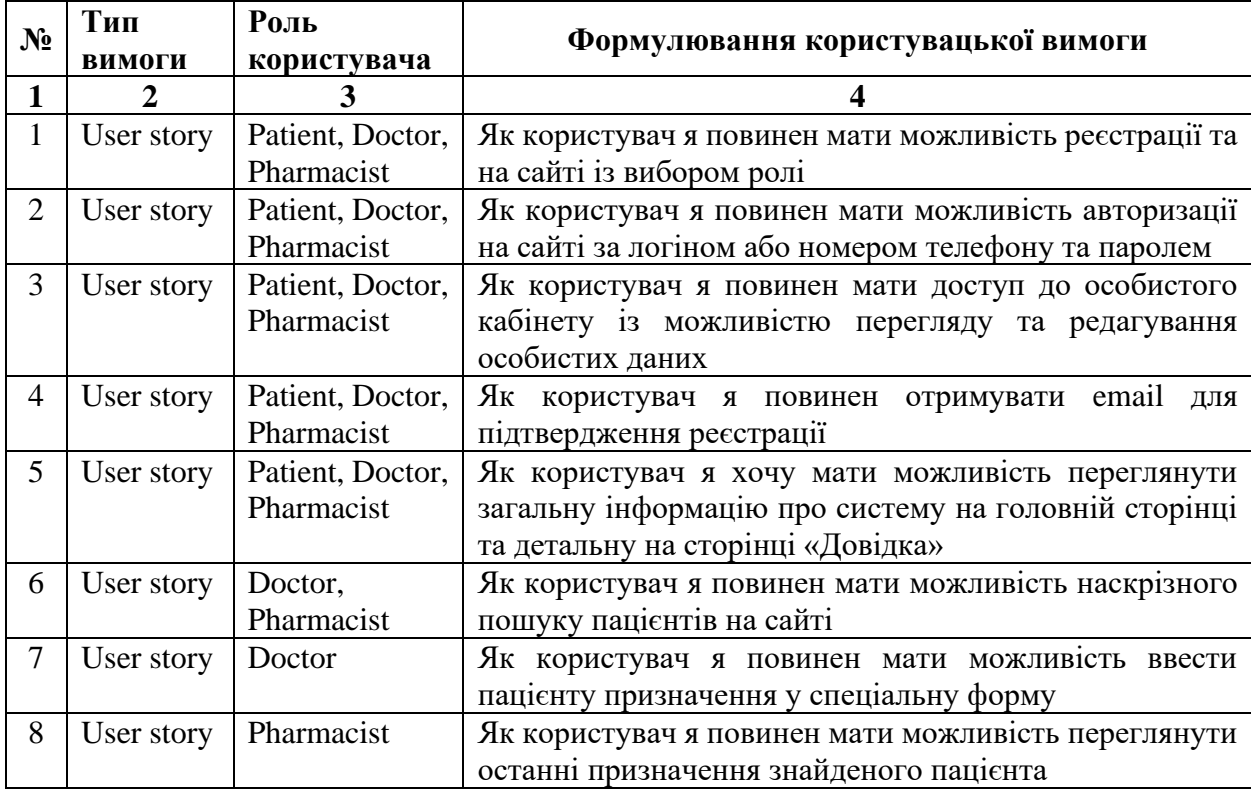

Продовження таблиці 1.2

| $\mathbf{1}$ | $\mathcal{D}_{\mathcal{L}}$ | 3                |                                                           |  |  |  |  |
|--------------|-----------------------------|------------------|-----------------------------------------------------------|--|--|--|--|
| 9            | User story                  | Patient          | Як користувач я повинен мати можливість переглянути       |  |  |  |  |
|              |                             |                  | на онлайн мапі усі найближчі заклади,<br>$\bf{B}$<br>яких |  |  |  |  |
|              |                             |                  | використовується система                                  |  |  |  |  |
| 10           | Use case                    | Patient, Doctor, | Після кліку по кнопці «Зареєструватись» на формі на       |  |  |  |  |
|              |                             | Pharmacist       | поштову адресу, вказану у формі, надходить email із       |  |  |  |  |
|              |                             |                  | кодом підтвердження, який має бути введений у             |  |  |  |  |
|              |                             |                  | відповідне поле для підтвердження реєстрації              |  |  |  |  |
| 11           | Use case                    | Patient          | Після кліку на онлайн-мапу з відмітками найближчих        |  |  |  |  |
|              |                             |                  | закладів, що використовують систему, є можливість         |  |  |  |  |
|              |                             |                  | більш<br>масштабування<br>чіткого<br>ДЛЯ<br>визначення    |  |  |  |  |
|              |                             |                  | місцезнаходження кожного закладу                          |  |  |  |  |
| 12           | Use case                    | Doctor,          | Після введення не менше трьох літер імені або прізвища    |  |  |  |  |
|              |                             | Pharmacist       | пацієнта у поле пошуку та натискання клавіші Enter        |  |  |  |  |
|              |                             |                  | відображається список усіх пацієнтів, що зареєстровані    |  |  |  |  |
|              |                             |                  | в системі, ПІБ яких задовольняюсь умови пошуку            |  |  |  |  |
| 13           | Use case                    | Doctor           | Після кліку по кнопці «Виписати призначення» біля         |  |  |  |  |
|              |                             |                  | пацієнта відкривається сторінка із формою, в якій поля    |  |  |  |  |
|              |                             |                  | «Лікар», «Тип закладу», «Назва закладу», «ПІБ             |  |  |  |  |
|              |                             |                  | пацієнта», «Рік народження пацієнта» автоматично          |  |  |  |  |
|              |                             |                  | заповнені даними лікаря і обраного пацієнта               |  |  |  |  |
| 14           | Use case                    | Patient,         | Після кліку по кнопці «Роздрукувати призначення» біля     |  |  |  |  |
|              |                             | Pharmacist       | необхідного призначення відкривається нова сторінка із    |  |  |  |  |
|              |                             |                  | повною інформацією щодо обраного призначення та є         |  |  |  |  |
|              |                             |                  | можливість роздрукувати сторінку                          |  |  |  |  |

По-третє, були описані нефункціональні вимоги до системи:

1. Безпека.

Дані користувачів мають бути надійно захищені від несанкціонованого доступу на апаратному та програмному рівнях.

2. Масштабованість.

Збільшення обсягів даних не повинно негативно позначатись на швидкодії та стабільності роботи системи.

3. Кросбраузерність.

Веб-додаток має однаково коректно відображатись у найпопулярніших браузерах, таких як: Google Chrome, Opera, Firefox, Safari, Edge, та на різних пристроях: ПК, ноутбуках, планшетах, смартфонах.

4. Надійність та доступність.

Взаємодія із базою даних має бути налаштована таким чином, аби не могло відбутись блокування або втрата даних. Мінімальним має також бути ризик часткової або повної відмови функціоналу системи.

5. Зручність використання.

Користувацький інтерфейс (UI) системи не повинен відволікати користувача другорядною інформацією, рекламою та бути перевантаженим. Користувацький досвід (UX) системи має бути простим та інтуїтивно зрозумілим пересічному користувачу. Повинна бути реалізована можливість вибору теми сайту між світлою та темною.

6. Продуктивність.

Користувачі повинні мати доступ до веборієнтованої системи в будьякий час. Швидкодія системи не залежить від кількості користувачів та обсягів оброблюваних даних.

7. Швидкість відновлення.

Веб-додаток має бути спроектований таким чином, щоб в разі виходу зі строю певного модуля це мінімально позначалось на роботі системи вцілому, та час, необхідний на виправлення проблемної частини коду був мінімальним.

8. Локалізація.

Повинна бути реалізована можливість вибору мови інтерфейсу між українською, англійською та російською.

#### <span id="page-18-0"></span>2 ПРОЕКТУВАННЯ ВЕБОРІЄНТОВАНОЇ СИСТЕМИ

<span id="page-18-1"></span>2.1 Моделі бізнес-процесів

Модель бізнес-процесу – це графічне представлення потоків інформації або бізнес-процесів та пов'язаних із ними підпроцесів.

Моделювання бізнес-процесів надає змогу графічно зображувати вичерпні кількісні діаграми дій та блок-схеми, котрі містять критично важливу інформацію про функціонування даних процесів та описують наступне [15]:

⎯ події та активності, які відбуваються в рамках робочого процесу;

⎯ виконавців та ініціаторів даних подій;

⎯ точки прийняття рішень та різні шляхи, якими можуть слідувати робочі процеси, на основі їх результатів;

⎯ пристрої, засоби, документи, що беруть участь у процесах;

⎯ хронометраж процесу повністю та окремих його етапів;

⎯ показники успіхів та невдач процесу.

Аналіз та моделювання бізнес-процесів є надважливим етапом при проектуванні веборієнтованої системи. Необхідно чітко визначити які ділянки бізнес-процесів, виходи, входи, можуть бути автоматизовані та вдосконалені.

Існує багато підходів до моделювання бізнес-процесів, які містять як текстові, так і графічні засоби. Насьогодні найбільш поширеними нотаціями є:

— Business Process Modeling Notation (BPMN);

⎯ Universal Process Notation (UPN);

- Flowchart Technique:

— Gantt Charts;

— Integrated Definition for Function Modeling (IDEF0, IDEF3);

— Data Flow Diagram (DFD);

— Unified Modeling Language (UML) [16].

15

Business Process Modeling Notation (BPMN) – метод блок-схем, що дозволяє моделювати етапи бізнес-процесів від початку до кінця та візуально зображує детальну послідовність дій та інформаційних потоків, необхідних для початку, функціонування та завершення процесу.

BPMN є одним з найпоширеніших методів моделювання бізнес-процесів і його суттєвою перевагою є те, що він використовує стандартизовані символи, аби зробити карти процесів легшими для розуміння всім відповідним сторонам: керівництву, співробітникам і консультантам. BPMN подає інформацію у вигляді куди простішому аніж діаграми потоків даних чи діаграми активності UML і більше підходить для проектування процесів [17].

На рисунку 2.1 наведена діаграма очікуваного процесу функціонування веборієнтованої системи обліку лікарських призначень відповідно до BPMN методології.

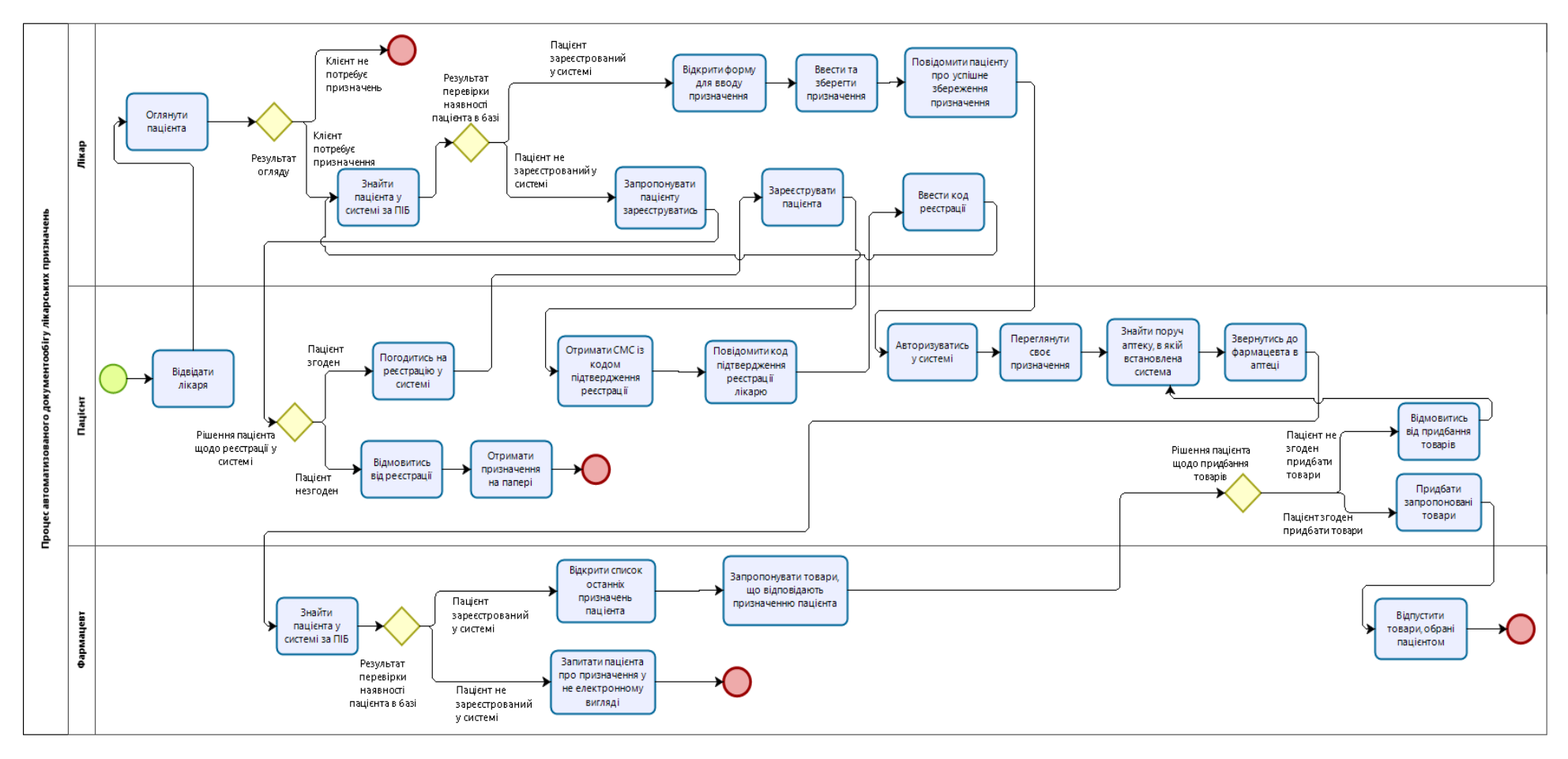

Рисунок 2.1 – Діаграма очікуваного процесу функціонування веборієнтованої системи обліку лікарських призначень

На рисунку 2.1 зображено загальний процес функціонування веборієнтованої системи, проте для проектування та створення бази даних, в якій зберігатиметься уся інформація, необхідно проаналізувати усі потоки даних, визначити які саме сутності та зв'язки між ними мають бути створені для того аби база даних містила усю потрібну інформацію.

Для моделювання та графічного представлення потоків даних в інформаційній системі використовують Data flow diagrams (DFD). DFD методологія описує процеси, які задіяні в системі для передачі даних з вхідних до сховища даних і формування звітів та навпаки, використання даних, що вже наявні у базі даних, для функціонування системи [18].

Декомпозиція процесів «Створення призначення для пацієнта» та «Перегляд призначень пацієнта» до DFD діаграм наведена на рис. 2.2-2.3.

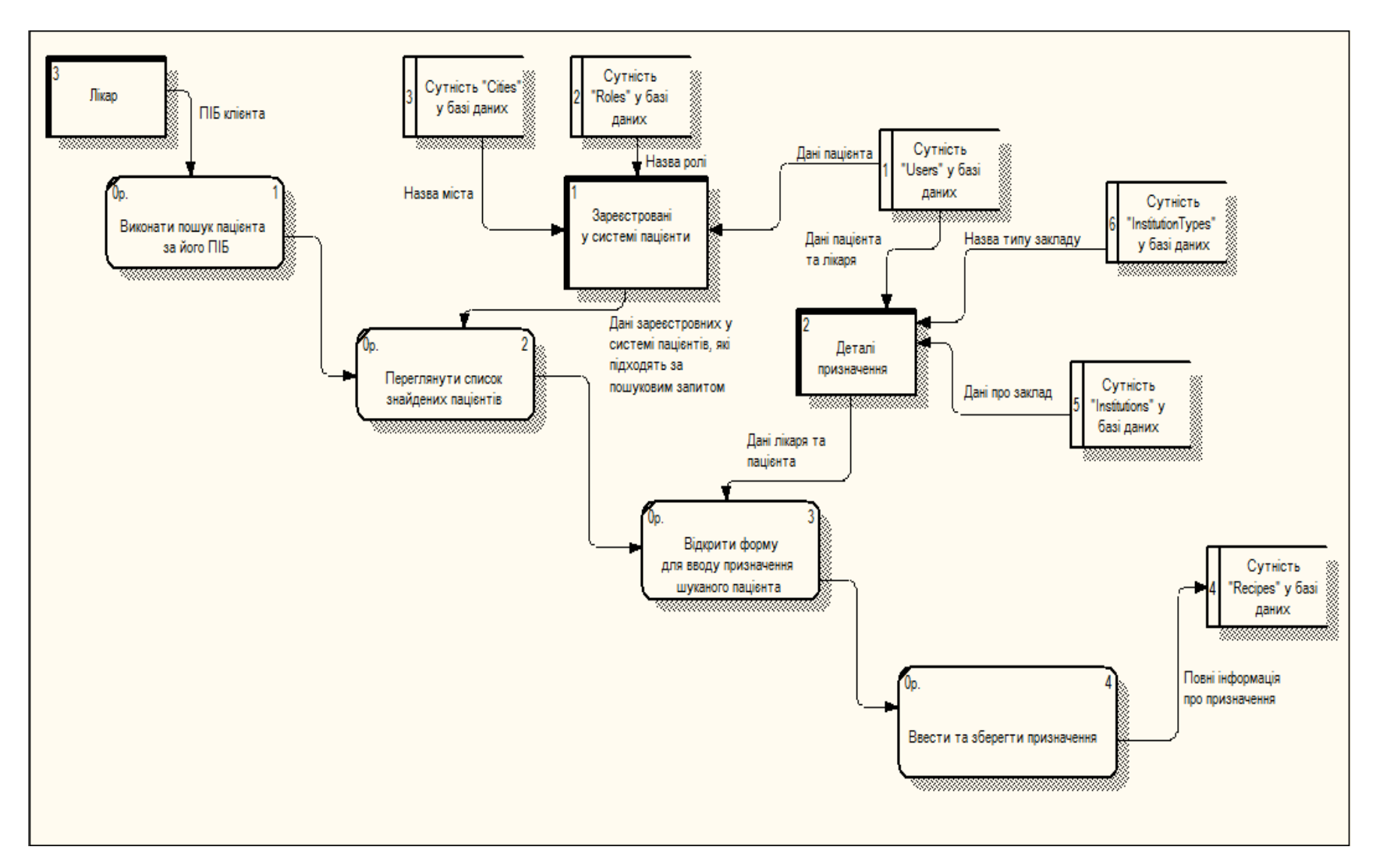

Рисунок 2.2 – Декомпозиція процесу «Створення призначення для пацієнта»

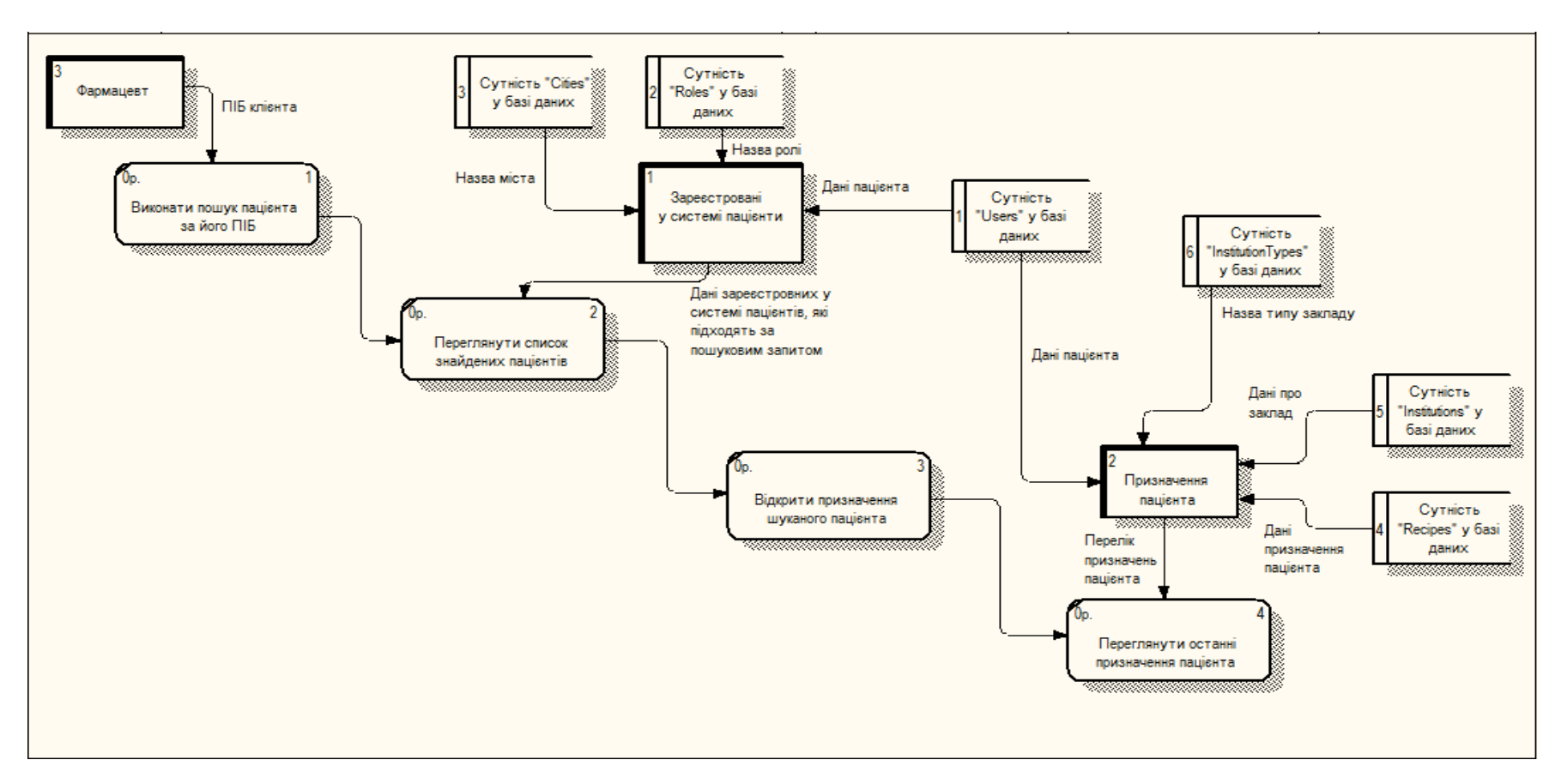

Рисунок 2.3 – Декомпозиція процесу «Перегляд призначень пацієнта»

<span id="page-24-0"></span>2.2 Архітектура веборієнтованої системи та технології вирішення поставлених завдань

Архітектура веборієнтованої системи поділяється на інформаційну та архітектуру програмного забезпечення, яка є скелетом, тобто всіма високорівневими компонентами системи та зв'язками між ними [19]. Інформаційна архітектура автоматизованої облікової системи визначається структурою веб-сайту, у формі якого вона створюватиметься.

Структура веб-сайту визначає як буде розроблений веб-сайт, які сторінки будуть створені, та які зв'язки між ними будуть. Гарна структура сайту впливає як на задоволення користувачів, так і на пошукову оптимізацію. Ідеальна структура бідь-якого веб-сайту повинна мати вигляд піраміди із домашньою сторінкою вгорі та категоріями з підкатегоріями під нею [20].

Для представлення архітектури, або ж структури розроблюваного вебдодатку необхідно оцінити той контент та функціональні блоки, які будуть розміщуватись на сторінках сайту. Для раціонального використання ресурсів та більшої зручності користувачів необхідно продумати основні сторінки, необхідні для користувачів, виходячи зі специфіки проектованої системи. Для цього можна створити навігаційну схему, яка буде мапою майбутнього сайту. Вона допоможе надалі раціонально розподілити інформаційне та функціональне наповнення веб-додатку і окремих його сторінок.

Створюваний сайт буде мати багаторівневу ієрархію сторінок (рис. 2.4). Така структура найкраще підходить для тих процесів, які мають на меті автоматизувати веб-додаток та повинна бути зручною і зрозумілою для користувачів.

Вміст головної сторінки та сторінки «Довідка» бачитимуть усі відвідувачі сайту для ознайомлення із призначенням системи. Проте доступ до будь-яких функцій буде можливий лише після реєстрації та авторизації як користувач певної ролі.

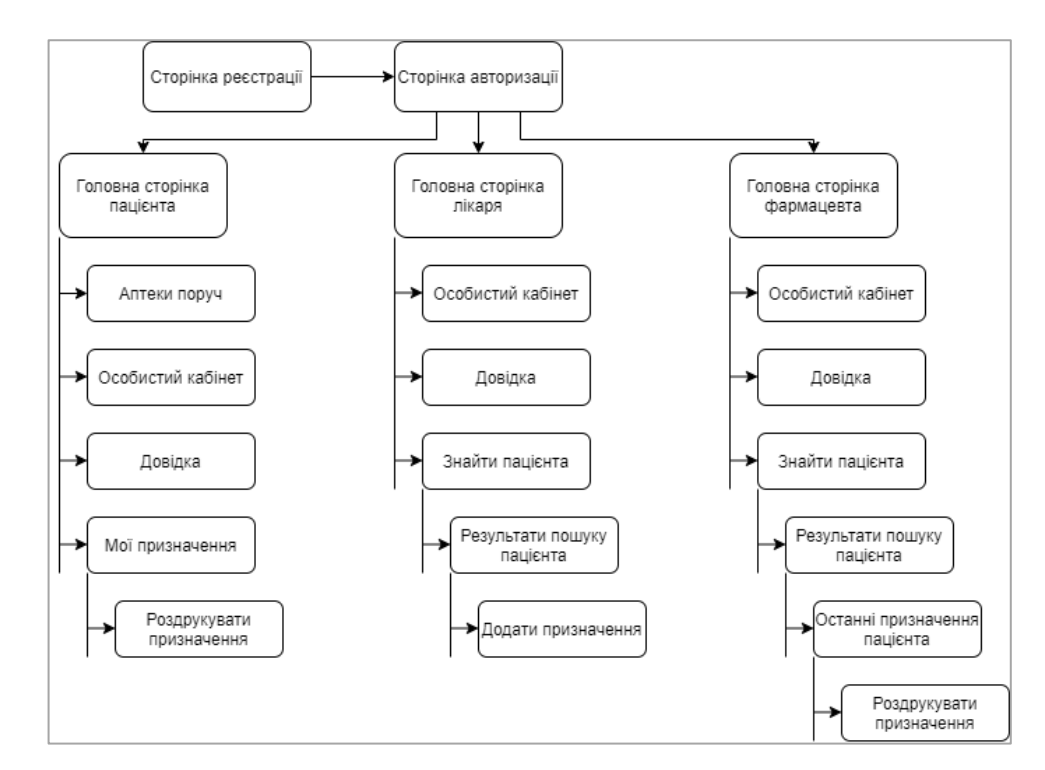

Рисунок 2.4 – Навігаційна схема веборієнтованої системи обліку лікарських призначень

Наступним кроком проектування веб-додатку буде продумування переліку сторінок та визначення їх наповнення і функціонального навантаження. Для візуального представлення та впорядкування елементів системи необхідно розробити каркас сайту, так звані wireframes.

Wireframes – це двовимірні «скелети» веб-сторінок або програм. Вони надають чітке уявлення про структуру створюваних сторінок, розміщення елементів на них, інформаційну архітектуру, користувацький потік та приблизну функціональність. Оскільки варфрейм є початковою концепцією кінцевого продукту, то стиль, колір та графіка зведені до мінімуму [21].

Каркаси веб-сторінок будуть створені у безкоштовному веб-додатку для редагування графіки та дизайну користувацького інтерфейсу Firgma. Даний веб-додаток працює як в браузері, так і має десктопну версію, що робить його універсальним рішенням для роботи із векторною графікою. Перевагою Figma є наявність у ній безкоштовного плану, який дозволяє одночасно створювати та зберігати 3 активних проекти [22].

Головна сторінка – це те, що користувач бачить першим після відкриття веб-сайту, її призначення – заволодіти увагою відвідувача та змусити його стати користувачем. На головній сторінці мають бути елементи, що привертають увагу, такі як зображення, відео, банери, а також містить коротка, проте ємна інформація щодо призначення сайту, цілей та мети його існування. На головній сторінці повинні знаходитись зручні засоби навігації сайтом аби відвідувач одразу зрозумів їх призначення та захотів перейти на інші сторінки ресурсу  $[23]$ .

Розроблювана система є більш вузькоспеціалізованою, тому пересічний користувач не може отримати доступ до усіх функцій системи без реєстрації, саме тому головна сторінка для незареєстрованого відвідувача має виглядати як на рисунку 2.5.

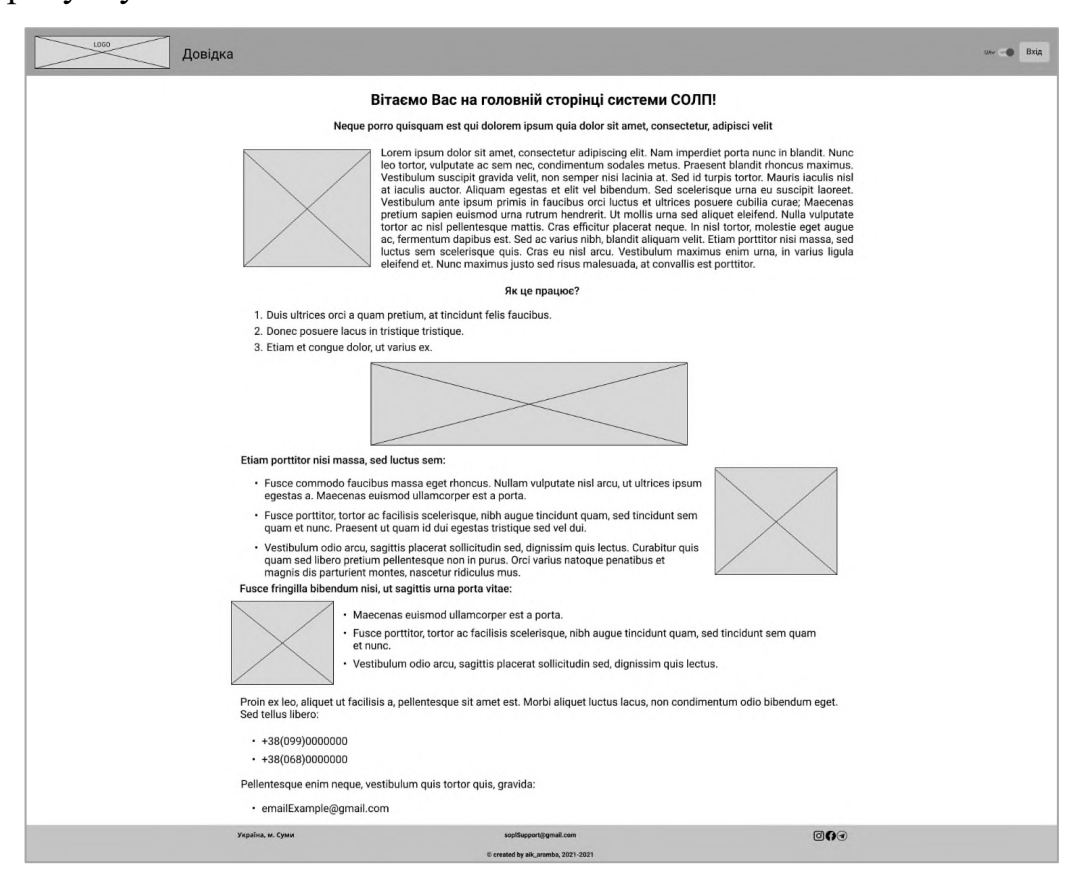

Рисунок 2.5 – Каркас головної сторінки для незареєстрованого відвідувача

Після реєстрації та авторизації користувач матиме доступ до функціоналу, призначеного для його ролі. Відповідні пункти навігаційного меню з'являться у хедері (рис. 2.6).

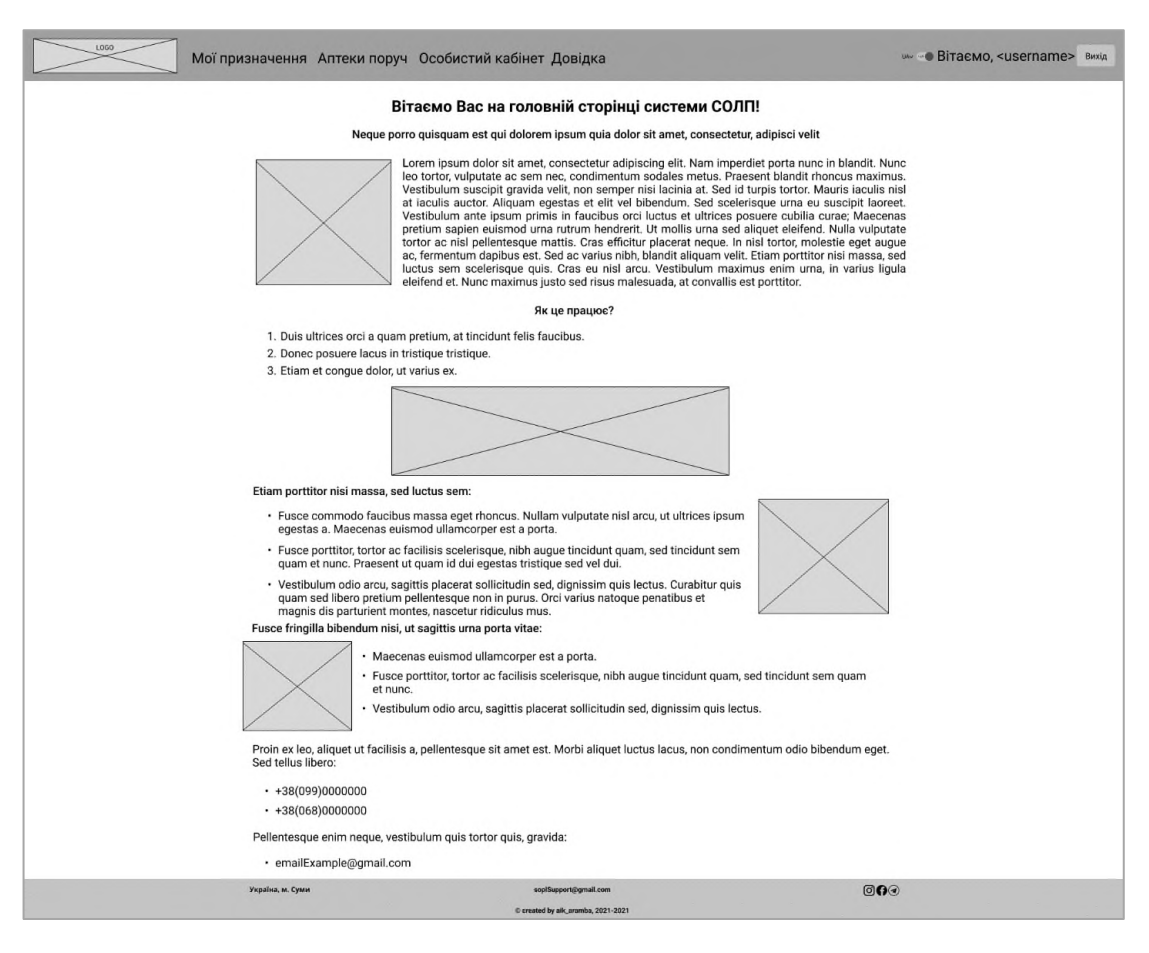

Рисунок 2.6 – Головна сторінка авторизованого пацієнта

Як видно на wireframes, навігаційне меню, логотип системи, кнопка виходу/входу, перемикачі мови та теми оформлення знаходяться у хедер вебсайту. За допомогою пунктів меню можна перейти на сторінки системи із відповідною функціональністю. Інформація шодо розробників системи, контактні дані служби підтримки, копірайт та посилання на соцмережі розташовані у футері сайту бо завжди мають знаходитись у полі зору користувача, проте мають нижчий пріоритет аніж інформація у хедері.

За аналогією із головною сторінкою пацієнта були створені каркаси інших основних сторінок веб-додатку (див. додаток Б), таких як:

— головні сторінки лікаря та фармацевта;

— сторінка «Довідка»;

- сторінка «Особистий кабінет»;
- сторінка «Мої призначення» для пацієнта;
- ⎯ сторінка «Аптеки поруч» для пацієнта;

— сторінка з результатами пошуку за ПІБ пацієнта для лікаря та фармацевта;

— сторінка «Останні призначення пацієнта» для фармацевта;

⎯ сторінка для створення призначення лікарем.

Використання CMS для створення оригінального веб-додатку є малоефективним та майже неможливим, адже такого роду системи використовуються переважно для cтворення блогів, лендингів, портфоліо, сайтів-візитівок, сайтів із новинами та мають багато ключових недоліків [24]:

⎯ типові шаблони сайтів не дають змогу створити унікальний продукт;

⎯ безкоштовні шаблони сайтів є однотипними та досить низької якості;

⎯ обмежена функціональність у рамках спеціалізації CMS;

⎯ надлишковість багатьох модулів, частина функціональності може ніколи не використовуватись, проте займати ресурси;

⎯ низька продуктивність та швидкодія через перевантаженість надлишковим функціоналом;

⎯ вразливість, оскільки більша частина комерційних сайтів створена на популярних коробкових версіях CMS, то саме на них спрямовані атаки.

Для того щоб перейти до розробки і вибрати засоби та технології створення веб-додатку необхідно спершу визначитись із тим, через які браузери передбачається доступ до сайту аби в подальшому протестувати коректність відображення контенту та роботу функціональних модулів.

Веб-браузер, інтернет-браузер, або просто браузер – це програмний додаток, який дозволяє людям отримати доступ до всесвітньої мережі. Веббраузер отримує та надсилає дані в інші частини Інтернету та з них. Отримана інформація відображається у вікні браузера шляхом інтерпретації HTML коду, з якого складаються веб-сторінки. Дані передаються за допомогою протоколу передачі гіпертексту HTTP або його розширеної версії HTTPS для підтримки шифрування для підвищення конфіденційності даних [25]. Найпоширенішими у світі браузерами є: Google Chrome, Opera, Edge, Apple Safari та Mozilla Firefox. Саме ці 5 браузерів оберемо для розробки та тестування створюваної веборієнтованої системи.

Графічний інтерфейс, або фронтенд веб-додатку – це частина веб-сайту, з якою безпосередньо взаємодіє користувач. Він включає в себе все, що користувач бачить на сайті: кольори, стилі, зображення, графіки, таблиці, кнопки, навігаційні елементи [26]. Для розробки інтерфейсу створюваної системи було обрано мову розмітки гіпертексту HTML5 та специфікацію каскадних таблиць стилів CSS3. Для адаптивної верстки сторінок було обрано безкоштовний та відкритий фреймворк Bootstrap 4. За динамічність відображення елементів сторінок відповідатиме мова програмування JavaScript із фреймворком jQuery. Обраний стек технологій розробки графічного інтерфейсу користувача є популярним на сьогоднішній день і вважається оптимальним для розробки прототипу системи.

Бекенд, або ж серверна частина веб-додатку – це та частина сайту, яку не бачить користувач, та із якою взаємодіє лише через фронтенд, це певна програма, що міститься на сервері. На бекенді оброблюється вся логіка вебдодатку, тобто дані, які надходять від користувача та ті, які мають бути відображені йому. Мовами програмування для серверної розробки є наступні: PHP, Java, Node.js, C#, C++, Python, та інші [26].

Для розробки проектованої системи було вирішено обрати універсальну мову сценаріїв на стороні сервера PHP, яка була створена спеціально для веброзробки. Дана мова програмування є популярною протягом багатьох років, тому що може бути інтегрована безпосередньо в розмітку HTML [27].

Система управління базами даних – це, перш за все, інтерфейс між кінцевим користувачем і базою даних, який одночасно керує даними, механізмом та схемою бази даних аби полегшити організацію та управління даними. Якісно спроектована СУБД повинна мати такі функції [28]: доступний для користувача каталог з описом метаданих, систему управління бібліотекою СУБД, абстракцію та незалежність даних, безпеку даних, запис логів та аудит діяльності, підтримку авторизації для доступу та ін.

Для розроблюваної системи було обрано MySQL – систему управління реляційною базою даних, що базується на мові структурованих запитів [29].

Структурно-функціональна схема веборієнтованої системи обліку лікарських призначень (рис. 2.7) має виглядати наступним чином:

1. Запити до бази даних відбуваються за допомогою php-скриптів

2. Після відбору необхідні для інформаційного забезпечення сайту дані передаватимуться назад на серверну частину, а потім на фронтенд

3. Введені користувачем дані з фронтенда також за допомогою phpскриптів заноситимуться у базу даних.

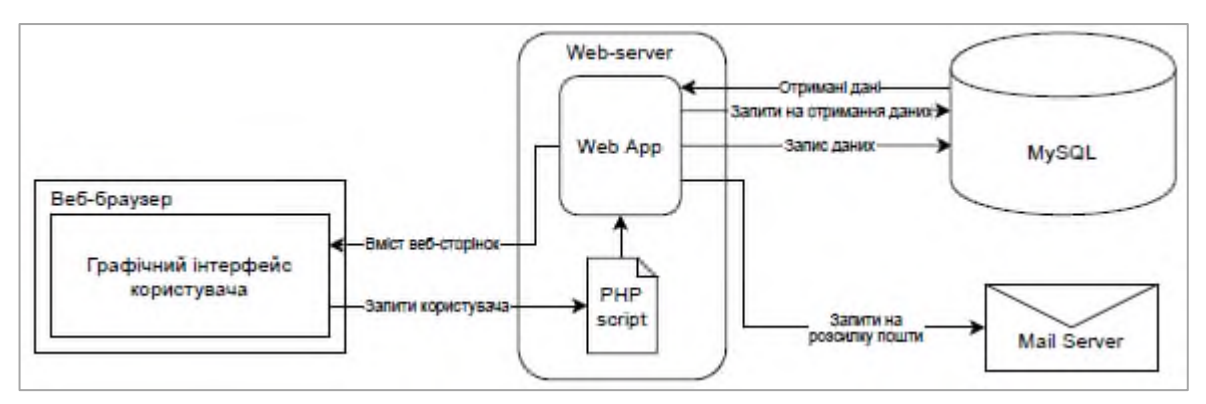

Рисунок 2.7 – Структурно-функціональна схема веб-додатку

Основою функціонування веборієнтованої системи є веб-сервер, на якому розміщена програмна частина веб-додатку. Завданням сервера є обробка, збереження та відправка веб-сторінок користувачу. Взаємодія сервера та клієнтської частини відбувається через протокол передачі гіпертексту HTTP. Протоколи SMTP та FTP, необхідні для розсилки електронної пошти, також підтримуються веб-сервером [30].

Після реєстрації користувачі отримуватимуть на електронну пошту код для підтвердження реєстрації, а також буде можливість відправити своє призначення поштою. Для цього необхідно налаштувати зв'язок із поштовим сервером, який буде отримувати php-скрипти із запитами на відправку електронних листів. Протоколи SMTP (відправка повідомлень), POP3 та IMAP (отримання повідомлень) є стандартними поштовими протоколами [31].

#### <span id="page-31-0"></span>3 РЕАЛІЗАЦІЯ ПРОТОТИПУ ВЕБОРІЄНТОВАНОЇ СИСТЕМИ

#### <span id="page-31-1"></span>3.1 Структура та особливості реалізації інформаційного забезпечення

Інформаційним забезпеченням веб-додатку, та зокрема кожної вебсторінки, є уся сукупність зображень, текстів, посилань, відео- та аудіоматеріалів, які її наповнюють. Власне сторінки можуть бути двох видів: статичні та динамічні. У таблиці 3.1 наведені основні їх відмінності [32].

Таблиця 3.1 – Основні відмінності статичних і динамічних веб-сторінок

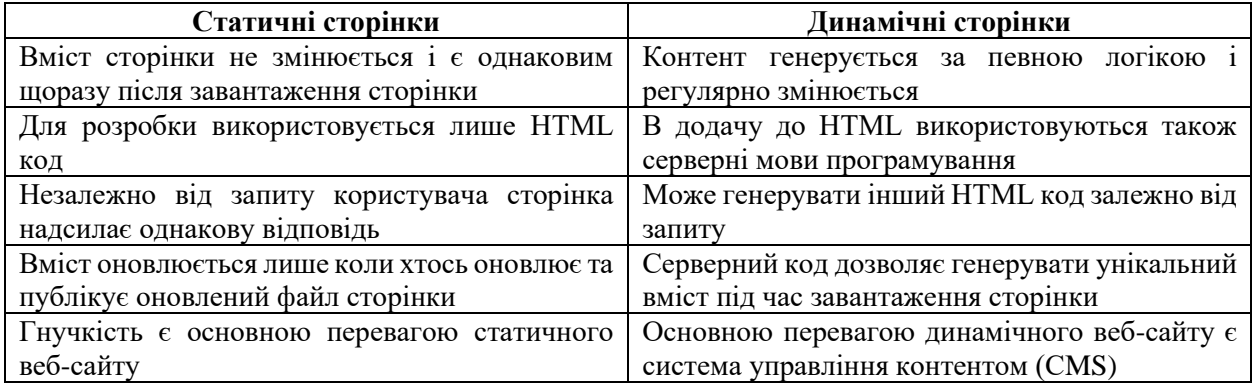

Не можна однозначно сказати про перевагу одного типу сторінок над іншими. Статичні веб-сторінки можуть використовуватись для розміщення інформації, яка змінюється рідко та не залежить від запитів користувача, наприклад сторінка з контактами, довідка, тощо. Динамічні ж сторінки стануть в нагоді там, де необхідно отримати певні вхідні дані від користувача, обробити їх і видати користувачу зворотню відповідь.

Зважаючи на вищезазначене, розроблюваний веб-додаток матиме як динамічні сторінки, так і статичні. Створення реляційної бази даних є обов'язковою умовою для генерації динамічних сторінок. Реляційна база даних (БД) – це різновид бази даних, що зберігає та надає доступ до точок даних, пов'язаних одна з одною. Бази даних такого виду засновані на реляційній моделі – інтуїтивно зрозумілому та простому способі представлення даних у вигляді таблиць. Кожен рядок таблиці є записом з унікальним ключем-ідентифікатором. Стовпці таблиці складаються з атрибутів даних і кожний запис має значення для кожного атрибута, що полегшує встановлення зв'язків між точками даних [33].

Реляційна база даних веб-додатку міститиме дані зареєстрованих користувачів після реєстрації, їх облікові дані, необхідні для авторизації, а також ролі користувачів, перелік міст України, типи та назви закладів, у яких встановлена система та, найголовніше, лікарські призначення, які вони додаватимуть у систему для конкретного пацієнта.

Пацієнти, лікарі, фармацевти, населені пункти України, заклади охорони здоров'я, лікарські рецепти – це все об'єкти реального світу, а для БД, в свою чергу, вони є сутностями, після ідентифікації яких необхідно побудувати ERмодель «сутність-зв'язок», тобто графічно зобразити сутності, їх атрибути і зв'язки між ними (рис. 3.1). Сутність – це будь-який об'єкт в базі даних, який є моделлю об'єкту реального світу, і який можна ідентифікувати виходячи з суті предметної області, для котрої розроблюється база даних. Кожну сутність у БД описують атрибути – її властивості [34].

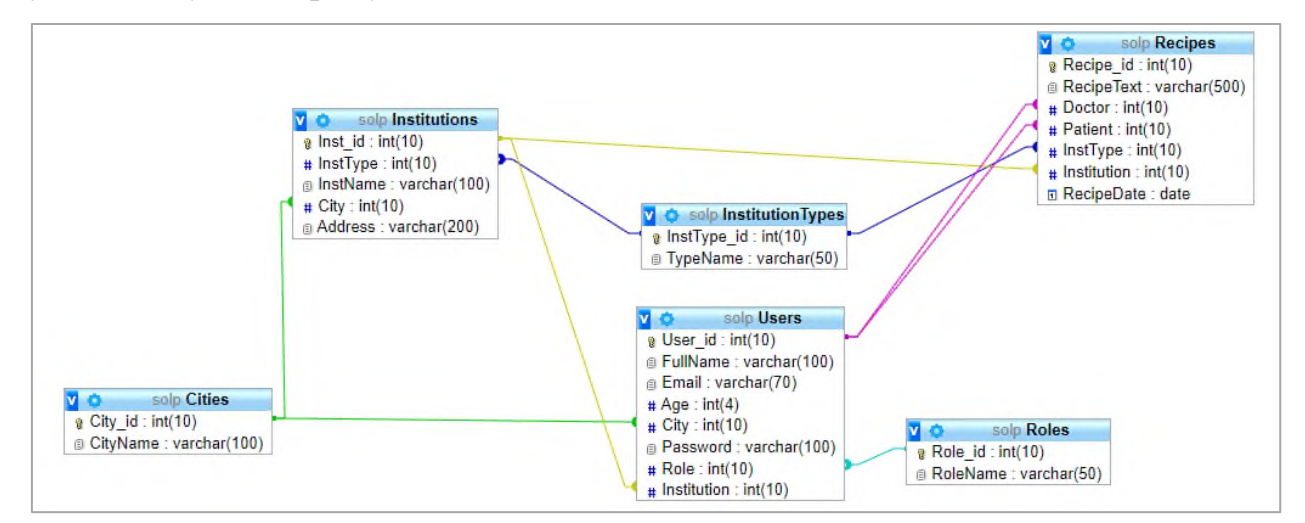

Рисунок 3.1 – ER-діаграма «сутність-зв'язок» у СУБД MySQL для веборієнтованої системи обліку лікарських призначень

Для ефективного запису, збереження та використання даних у БД усі сутності повинні бути пов'язані одна з одною за допомогою зовнішніх та первинних ключів. Типами такого зв'язку є [35]:

— One-to-One Relationship

— One-to-Many Relationship (Many-to-One Relationship)

— Many-to-Many Relationship

Для перетворення об'єктів реального світу у реляційну базу даних для веборієнтованої системи обліку лікарських призначень потрібно створити базову таблицю для кожної із сутностей. Кожний стовпчик створених таблиць має відповідати атрибутам самої сутності.

Таблиці у БД веборієнтованої системи обліку лікарських призначень:

— «Cities» (Населені пункти України);

— «Roles» (Ролі користувачів системи);

— «InstitutionTypes» (Типи закладів);

— «Institutions» (Повні назви закладів);

— «Users» (Зареєстровані користувачі);

— «Recipes» (Електронні призначення).

Кожна з таблиць була пов'язана з однією або кількома іншими за допомогою первинних ключів. Первинний ключ – це поле із унікальним ідентифікатором для кожного запису в таблиці. Зазвичай таким ключем виступає поле «id». Використання таких ідентифікаторів дозволяє уникнути неоднозначності і повторення інформації та забезпечити унікальність даних в таблиці [36].

Розглянемо детальніше таблиці, які були створені у базі даних для функціонування веборієнтованої системи обліку лікарських призначень.

Таблиці «Cities» зберігає назви населених пунктів України, її структура наведена у таблиці 3.2.

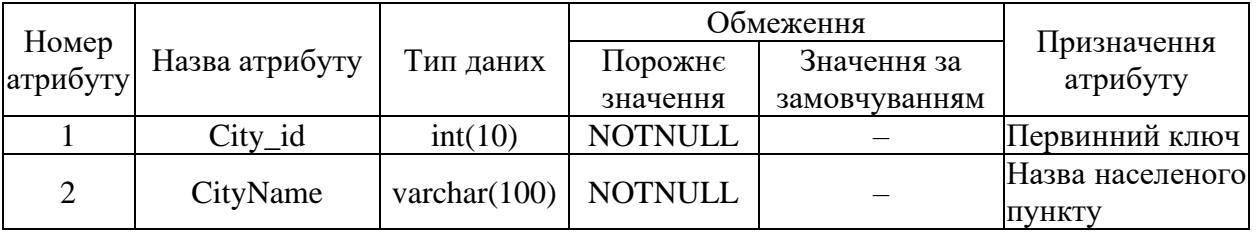

Таблиця 3.2 – Структура таблиці «Cities»

Атрибут «City id» є первинним ключем й унікально визначає кожен з рядків таблиці.

Таблиця «Roles» зберігає назви ролей користувачів, її структура наведена у таблиці 3.3.

| Номер<br>атрибуту |                |                | Обмеження      |               |                         |
|-------------------|----------------|----------------|----------------|---------------|-------------------------|
|                   | Назва атрибуту | Тип даних      | Порожне        | Значення за   | Призначення<br>атрибуту |
|                   |                |                | значення       | замовчуванням |                         |
|                   | Role id        | int(10)        | <b>NOTNULL</b> |               | Первинний ключ          |
|                   | RoleName       | varchar $(50)$ | <b>NOTNULL</b> |               | Назва ролі              |

Таблиця 3.3 – Структура таблиці «Roles»

Атрибут «Role id» є первинним ключем й унікально визначає кожен з рядків таблиці.

Таблиця «InstitutionTypes» зберігає типи закладів, у яких використовується система, її структура наведена у таблиці 3.4.

Таблиця 3.4 – Структура таблиці «InstitutionTypes»

|                   |                | Тип даних      |                | Обмеження     |                         |
|-------------------|----------------|----------------|----------------|---------------|-------------------------|
| Номер<br>атрибуту | Назва атрибуту |                | Порожнє        | Значення за   | Призначення<br>атрибуту |
|                   |                |                | значення       | замовчуванням |                         |
|                   | $InstType_id$  | int(10)        | <b>NOTNULL</b> |               | Первинний ключ          |
|                   | TypeName       | Varchar $(50)$ | <b>NOTNULL</b> |               | Назва типу закладу      |

Атрибут «InstType\_id» є первинним ключем й унікально визначає кожен з рядків таблиці.

Таблиця «Institutions» зберігає повну інформацію про заклади, в яких використовується система, її структура наведена у таблиці 3.5.

Таблиця 3.5 – Структура таблиці «Institutions»

|                   | Назва<br>атрибуту | Тип даних       |                | Обмеження     |                      |
|-------------------|-------------------|-----------------|----------------|---------------|----------------------|
| Номер<br>атрибуту |                   |                 | Порожнє        | Значення за   | Призначення атрибуту |
|                   |                   |                 | значення       | замовчуванням |                      |
|                   | Inst id           | int(10)         | <b>NOTNULL</b> |               | Первинний ключ       |
|                   | InstType          | int(10)         | <b>NOTNULL</b> |               | Зовнішній ключ       |
|                   | InstName          | varchar $(100)$ | <b>NOTNULL</b> |               | Повна назва закладу  |
|                   | City              | int(10)         | <b>NOTNULL</b> |               | Зовнішній ключ       |
|                   | Address           | varchar $(200)$ | <b>NOTNULL</b> |               | Адреса закладу       |

Первинним ключем таблиці є атрибут «Inst\_id». Атрибути «InstType» та «City» є зовнішніми ключами і пов'язують із таблицями «InstitutionTypes» і «Cities». У стовпцях «InstName» та «Address» зберігається інформація про повну назву та адреса закладу.

Таблиці «Users» містить інформацію про зареєстрованих у системі користувачів, її структура наведена у таблиці 3.6.

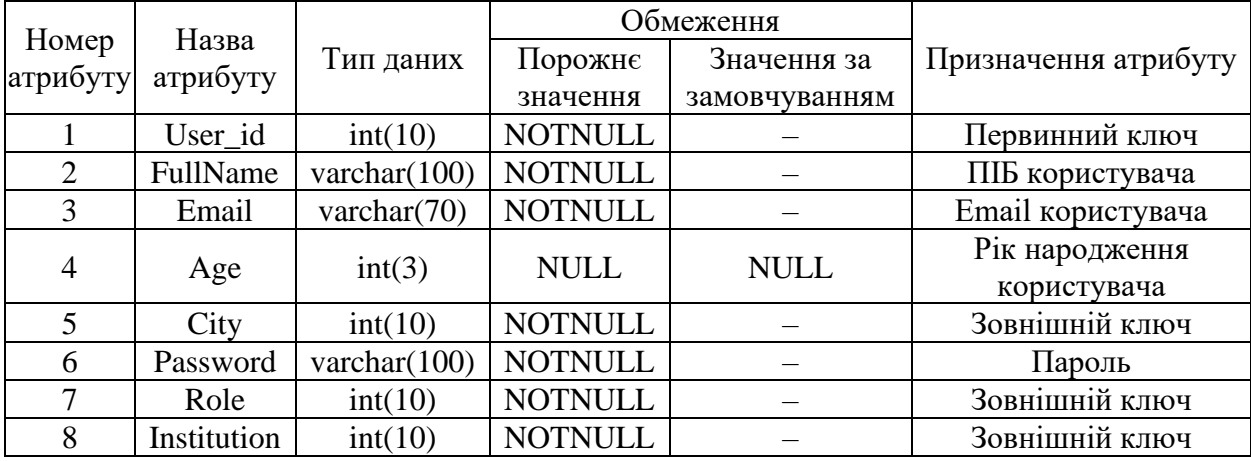

Таблиця 3.6 – Структура таблиці «Users»

Атрибут «User\_id» є первинним ключем й унікально визначає кожен з рядків таблиці. Атрибути «City», «Role», «Institution» є зовнішніми ключами і пов'язують із таблицями «Cities», «Roles», «Institutions». В інших стовпцях зберігаються дані зареєстрованих користувачів. Пароль зберігається в БД в хешованому вигляді, це робить його більш стійким до зламу.

Таблиця «Recipes» містить інформацію про виписані лікарями призначення, її структура наведена в таблиці 3.7.

|                   |             |                 |                | Обмеження     |                      |
|-------------------|-------------|-----------------|----------------|---------------|----------------------|
| Номер<br>атрибуту | Назва       | Тип даних       | Порожне        | Значення за   | Призначення атрибуту |
|                   | атрибуту    |                 | значення       | замовчуванням |                      |
|                   | Recipe_id   | int(10)         | <b>NOTNULL</b> |               | Первинний ключ       |
| 2                 | RecipeText  | varchar $(500)$ | <b>NOTNULL</b> |               | Текст призначення    |
| 3                 | Doctor      | int(10)         | <b>NOTNULL</b> |               | Зовнішній ключ       |
| 4                 | Patient     | int(10)         | <b>NOTNULL</b> |               | Зовнішній ключ       |
| 5                 | InstType    | int(10)         | <b>NOTNULL</b> |               | Зовнішній ключ       |
| 6                 | Institution | int(10)         | <b>NOTNULL</b> |               | Зовнішній ключ       |
|                   | RecipeDate  | date            | <b>NOTNULL</b> |               | Дата створення       |
|                   |             |                 |                |               | призначення          |

Таблиця 3.7 – Структура таблиці «Recipes»

Атрибут «Recipe\_id» є первинним ключем й унікально визначає кожен з рядків таблиці. Атрибути «Doctor», «Patient», «InstType», «Institution» є зовнішніми ключами і пов'язують із таблицями «Users», «InstitutionTypes», «Institutions». В стовпці «RecipeText» зберігається текст призначення, а в стовпці «RecipeDate» дата створення призначення.

#### <span id="page-36-0"></span>3.2 Структура та особливості реалізації алгоритмічного забезпечення

Запорукою проектування та розробки якісного веб-додатку може бути лише чітка послідовність дій, яка має визначатись послідовністю однозначно сформульованих інструкцій. Така послідовність дій та правил, яка призводить до вирішення певної поставленої проблеми за скінченну кількість кроків, називається алгоритмом. В даному випадку нам необхідно керуватись алгоритмом створення веб-додатку [37].

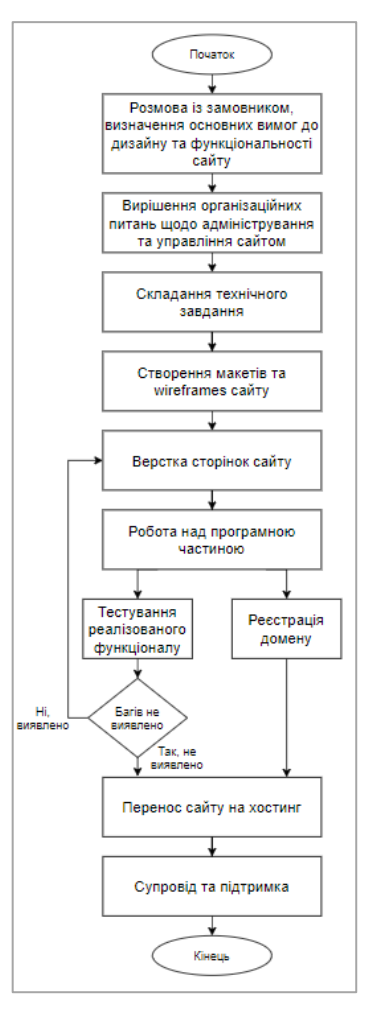

Рисунок 3.2 – Алгоритм розробки веб-додатку

Розглянемо типовий алгоритм (рис 3.2), за яким відбувається процес створення веб-додатку і впровадження його у роботу.

Перші три етапи від початку алгоритму є нічим іншим, як бізнесаналізом, тобто процесом збору даних про діяльність об'єкта, ідентифікації бізнес-процесів, що потребують автоматизації, виділення головних цілей замовника та формулювання вимог до створюваної системи відповідно до цих вимог. Після того як не залишилось питань без відповідей, створюється основний документ – технічне завдання (ТЗ) на розробку веб-сайту.

Технічне завдання – це документ, який однозначно визначає коло завдань, що мають бути виконані під час створення веб-сайту. В ньому описуються головні цілі розроблюваної системи, її дизайн, напрямок розробки, вимоги, технічні параметри, загальні характеристики. Технічне завдання – це інструмент, який співвідносить бажання клієнта із можливостями розробника і повинен покривати усі можливі конфлікти та заощаджувати час обох сторін [38].

Четвертим етапом вказана розробка wireframes та макетів сайту для кращого взаєморозуміння замовника та розробника. Саме спираючись на дані документи, затверджені замовником, розробник створюватиме верстку, функціонал, та зв'язки між сторінками і окремими функціональними блоками.

П'ятий етап – власне розробка веб-сторінок, або ж front-end розробка. Вона відноситься до тієї області веб-розробки, що зосереджена на зручності використання системи користувачем, власне відбувається створення всього того, що бачитиме користувач, та із чим взаємодіятиме. Сюди ж включається перетворення коду, який надходитиме із бекенда у легкий для читання та розуміння формат. Без створення користувацького інтерфейсу все що буде видно на веб-сторінках – це нерозшифрований програмний код [39].

Шостим етапом є back-end development, тобто створення програми на стороні сервера, яка забезпечуватиме працездатність всієї системи та її зв'язок із базою даних. Дана програма, розміщуючись на сервері, прийматиме вхідні та відправлятиме вихідні дані на клієнтську частину веборієнтованої системи.

Етапи «Тестування реалізованого функціоналу» та «Реєстрація домену» відбуваються паралельно. Тестування веб-сайтів виконується для того щоб перевірити чи система працює у відповідності до висунутих до неї вимог. Для цього розписуються тестові випадки (test cases) та по ним виконується скінчений набір тестів вручну або в автоматизованому вигляді [40].

Реєстрація доменного імені – це акт резервування імені в Інтернеті на певний період, наприклад, рік. Дане доменне ім'я належатиме користувачу доки він за нього сплачуватиме, придбати його назавжди немає можливості. Реєстрація доменного імені необхідна для веб-сайту через те, що воно надає сайту індивідуальність і визнану ідентичність. Після реєстрації доменного імені інформація про його власника потрапляє в загальний доступ [41].

Дев'ятий етап, а саме перенос сайту на хостинг, стає можливім після того як усі сторінки та функціональні блоки були якісно протестовані, а доменне ім'я придбане. Веб-хостинг – це послуга, яка робить веб-додаток доступним усім користувачам в Інтернеті 24 години на добу. Купівля хостинг плану у постачальника послуг веб-хостингу означає оренду місця на виділеному сервері для зберігання даних веб-сайту, таких як файли HTML, CSS, PHP, медіа контенту та інших документів [42].

Десятий етап, зображений на алгоритмічній схемі розробку веб-додатку, є кінцевим, проте лише формально, адже не завжди терміни його закінчення чітко визначені. Якщо сайт планується використовувати протягом тривалого часу, то необхідність у підтримці його життєздатності, доданні нового функціоналу, зміні дизайну завжди може з'явитись і бути досить нагальною. Саме тому може бути укладена додаткова угода між замовником та розробником щодо підтримки, супроводу, та апгрейду веб-додатку або певних його частин [43].

В разі послідовного і чіткого виконання усіх описаних вище дій, відповідно до алгоритму, на виході буде створено якісний продукт, а саме веборієнтовану систему обліку лікарських призначень.

#### <span id="page-39-0"></span>3.3 Контрольний приклад та інструкції з використання

Інструкція кінцевого користувача (документація користувача, мануал, інструкція з експлуатації) – це вказівки, які розробник системи надає кінцевим користувачам для того щоб допомогти їм краще розібратись із продуктом. Дані інструктивні матеріали додаються до інформаційних продуктів щоб навчити нових користувачів основам використання системи та основних її елементів. Документація користувача має містити точні та чіткі інструкції із назвами усіх ключових елементів інтерфейсу і забезпечувати легке освоєння нової системи користувачами [44].

Для потенційних користувачів системи було створено спеціальну сторінку «Довідка», на якій містяться підрозділи із описом призначення системи, основними функціями, тарифами на підписки. Також розписані відмінності між ролями користувачів та функціонал, який вони матимуть в залежності від ролі. Для зручності авторизованих користувачів кожному основному функціональному елементу системи було додано tooltip – спливаючий текстовий опис об'єкта, який з'являється після наведення курсору миші на об'єкт [45]. В кожне поле введення було додано placeholder – слово або словосполучення, що підказує користувачу які саме дані мають бути введені у те чи інше поле [46].

Головна сторінка веб-додатку (рис. 3.3) містить загальну інформацію про систему, опис її функцій та потенційні переваги від її використання для усіх ролей користувачів. Ілюстраційні матеріали мають привертати увагу потенційних відвідувачів системи.

У хедері сайту розташоване навігаційне меню, причому його пункти відмінні для кожної ролі (додаток В, рис. В.3-В.4), загальними пунктами є лише перехід на головну сторінку у вигляді логотипу системи та доступ до сторінки «Довідка» (рис. 3.4). У лікаря та фармацевта в хедері розташований наскрізний пошук пацієнтів по сайту. Також у хедері знаходиться кнопка для входу або виходу зі свого акаунту. У футері веб-сайту розташована контактна інформація, копірайт та посилання на соціальні мережі системи.

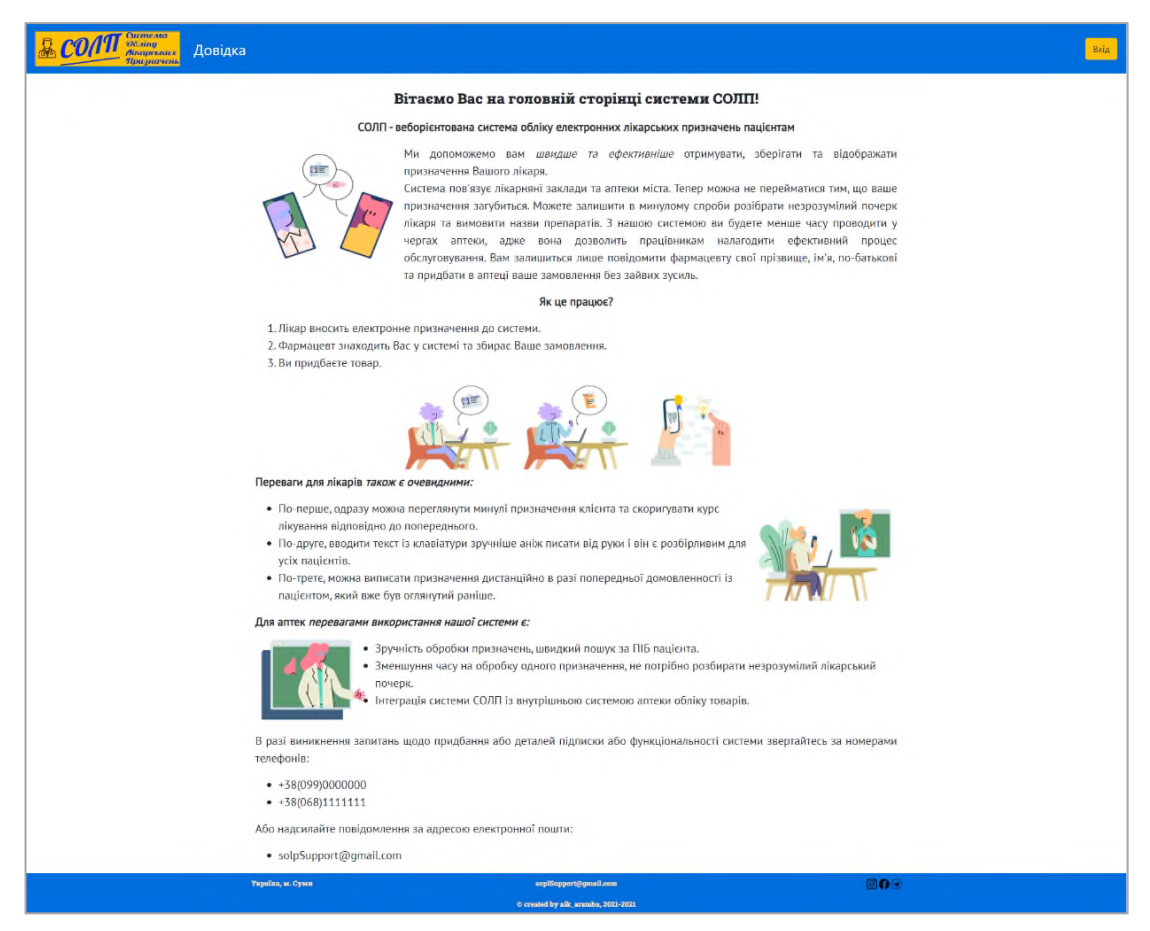

Рисунок 3.3 – Головна сторінка для незареєстрованого користувача

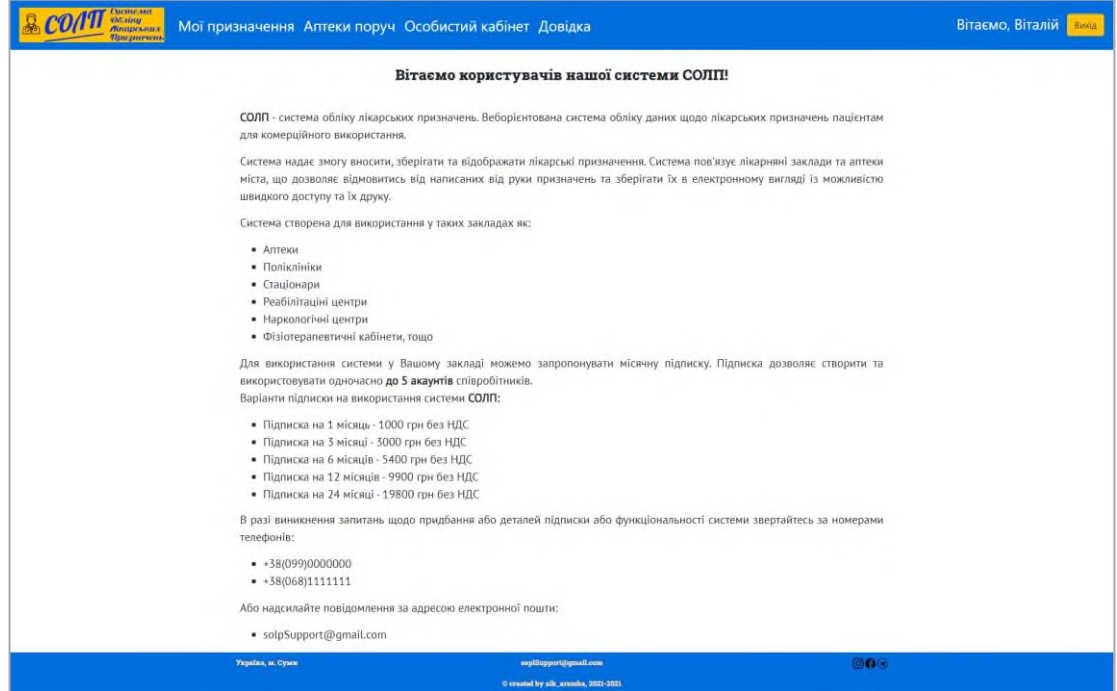

Рисунок 3.4 – Сторінка «Довідка»

Після натиснення кнопки «Вхід» відкриється сторінка авторизації (додаток В, рис. В.1), де користувач, ввівши облікові дані свого акаунту у спеціальну форму, може потрапити у систему. В разі якщо користувач ще не зареєстрований, але має намір це зробити – він може перейти на сторінку реєстрації (додаток В, рис. В.2), клікнувши гіперпосилання у вигляді слова «реєстрація». Доречі, таким же чином, клікнувши слово «авторизуватись», користувач повернеться на сторінку авторизації. Для реєстрації на сайті необхідно, по-перше, обрати свою роль користувача, а по-друге, заповнити необхідні особисті дані, відповідно до обраної ролі. Окрім особистих даних лікарі та фармацевти мають ввести повну адресу та назву закладу, представниками якого вони є. Після кліку по кнопці «Зареєструватись» дані користувача зберігаються до бази даних і відкривається головна сторінка.

Зареєстрований пацієнт може відкрити сторінку «Мої призначення» та переглянути призначення, виписані йому (рис. 3.5). Сортування за замовчуванням – від найновішого призначення до самого першого.

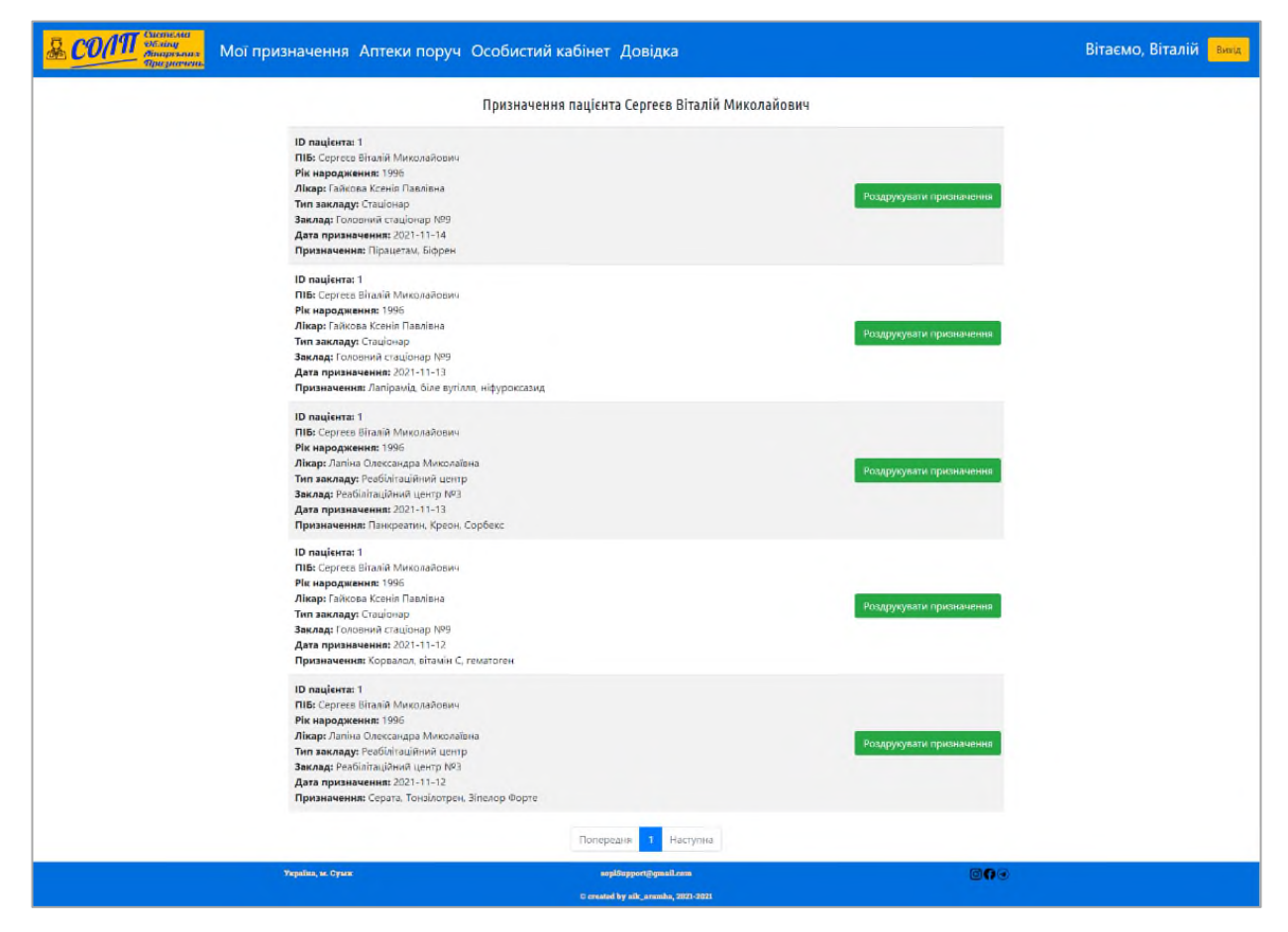

Рисунок 3.5 – Сторінка пацієнта «Мої призначення»

Також йому доступна сторінка «Аптеки поруч», де на Гугл мапі відображаються усі заклади, які використовують веборієнтовану систему лікарських призначень (рис. 3.6). В разі якщо пацієнт дозволить своєму пристрою використання геолокації – мапа відобразить найближчі заклади.

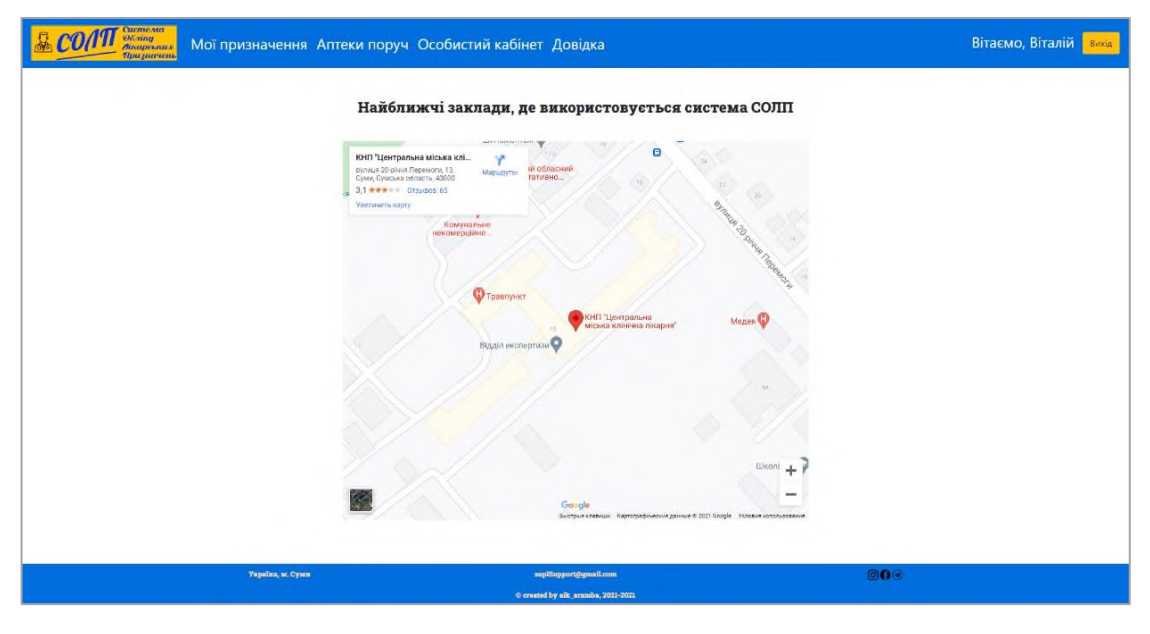

Рисунок 3.6 – Сторінка пацієнта «Аптеки поруч»

Кожен користувач системи має доступ до особистого кабінету, де може змінити персональні та облікові дані. Особисті кабінети пацієнта (рис. 3.7) та лікаря/фармацевта (додаток В, рис. В.5) дещо відрізняються через специфіку ролі у системі, пацієнт має заповнювати дещо менше полів.

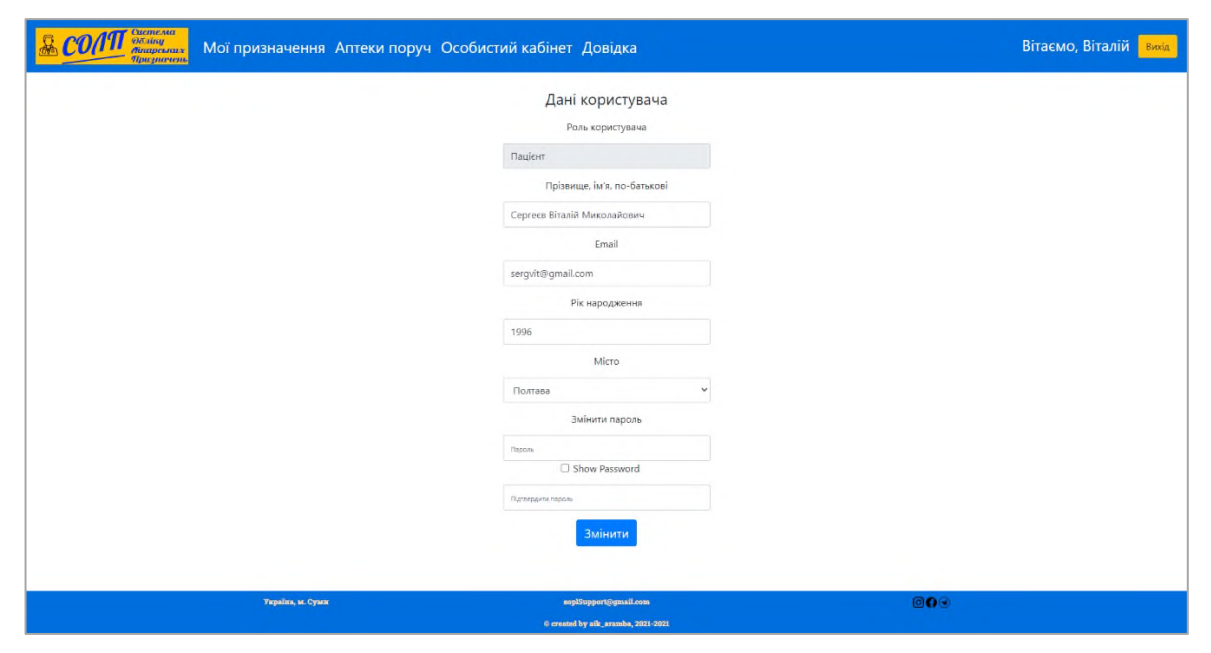

Рисунок 3.7 – Сторінка пацієнта «Особистий кабінет»

Як було зазначено вище, користувачі із роллю «лікар» та «фармацевт» у хедері мають рядок пошуку пацієнтів. Необхідно ввести не менше 3 літер імені, прізвища або по-батькові пацієнта та натиснути Enter. Після цього відкриється список усіх зареєстрованих у системі пацієнтів, ПІБ яких задовольняють умови пошуку (додаток В, рис. В.6). Після цього фармацевт може обрати пацієнта та відкрити сторінку із його призначеннями (рис. 3.8). Сортування призначень за замовчуванням – від найновішого призначення до самого першого. Також за необхідності фармацевт та сам пацієнт можуть роздрукувати призначення натиснувши кнопку «Роздрукувати призначення» біля нього (додаток В, рис. В.7).

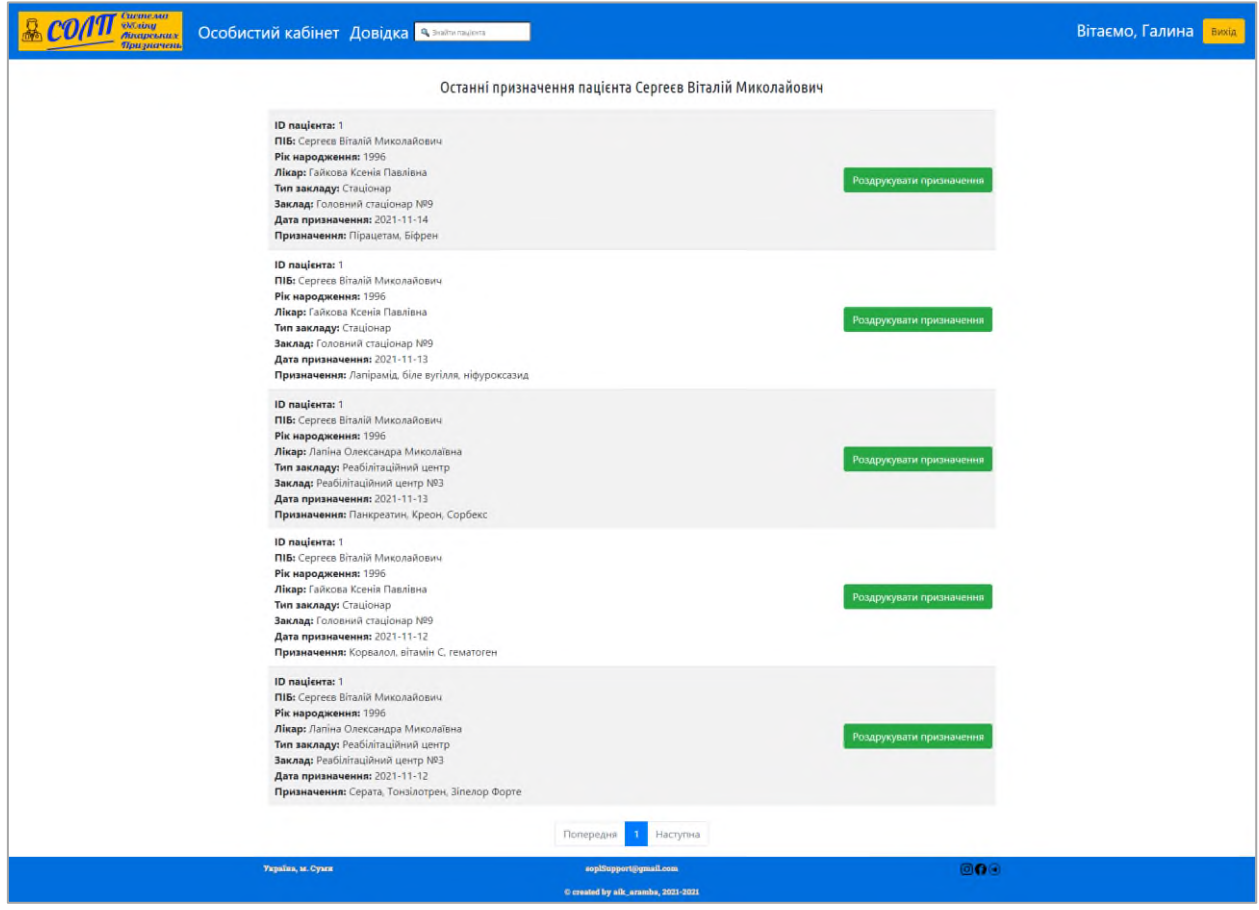

Рисунок 3.8 – Сторінка фармацевта «Останні призначення пацієнта»

Лікар же може обрати зі списку пацієнта, якому він хочу виписати призначення. Відкриється сторінка із відповідною формою (рис. 3.9). Усі інформаційні поля заповнюються автоматично даними авторизованого лікаря та обраного пацієнта. Залишається ввести лише текст призначення.

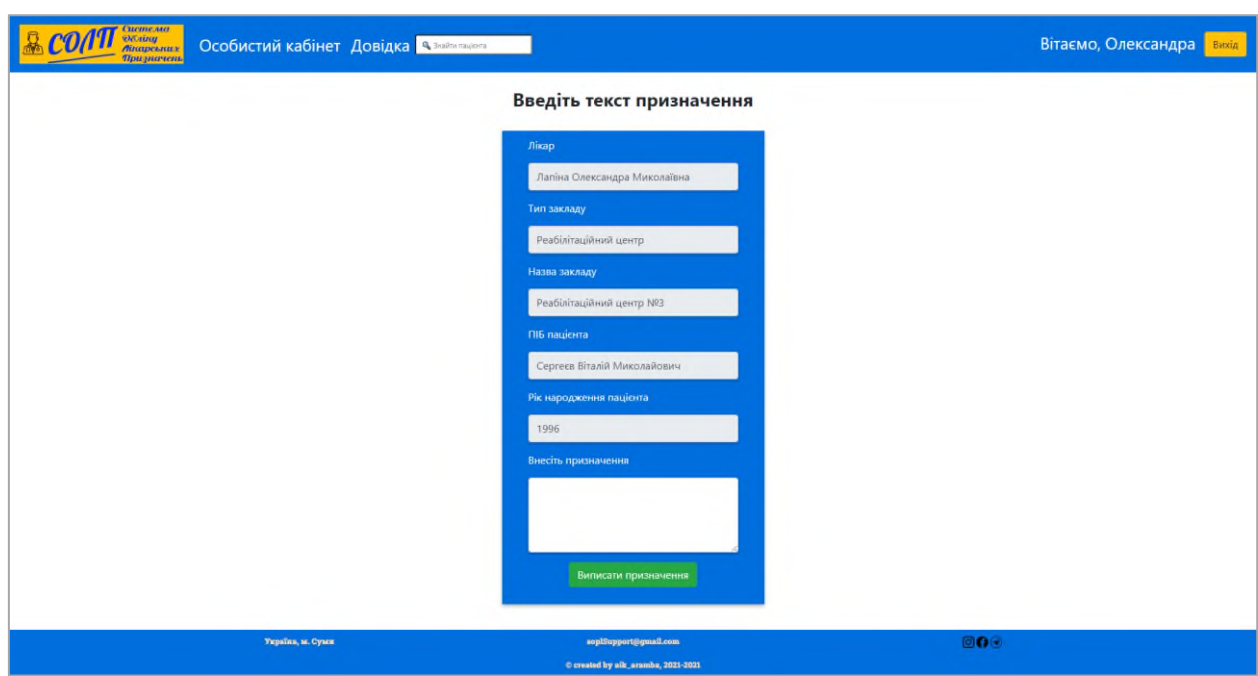

Рисунок 3.9 – Сторінка лікаря для введення тексту призначення

<span id="page-44-0"></span>3.4 Оцінювання очікуваного ефекту від впровадження веборієнтованої системи

Останнім етапом дослідження є оцінка очікуваних економічних ефектів від впровадження розробленої веборієнтованої системи обліку лікарських призначень на прикладі бази проходження практики, а саме для Аптеки №11 у місті Суми. Ефекти від впровадження системи можуть бути опосередкованими (непрямими) та прямими.

Непрямі ефекти виражаються у наступних перевагах, які надає використання автоматизованої облікової системи [47]:

⎯ збільшення потоку клієнтів;

- ⎯ підвищення рівня довіри до закладу;
- ⎯ зростання пропускної здатності на касах;
- ⎯ підвищення продуктивності співробітників;
- ⎯ скорочення часу на обслуговування одного покупця;
- ⎯ зростання швидкості пошуку інформації;
- ⎯ зручність та комфорт співробітників і клієнтів;

⎯ можливість зміни функціоналу системи під потреби користувачів.

Прямі ефекти від впровадження системи визначається низкою економічних показників, які описують співвідношення витрат на впровадження системи та вигод, які будуть отримані від її функціонування. Для оцінки ефективності впровадження АІС використовуються зазвичай приватні та узагальнюючі показники.

Ключовими узагальнюючими показниками економічної ефективності є річний економічний ефект, розрахунковий коефіцієнт економічної ефективності капітальних витрат та період окупності АІС [48].

Річний економічний ефект від впровадження АІС показує сумарну економію, яку отримує підприємство внаслідок використання АІС та визначається за формулою [49]:

$$
E_{y} = S - C * r_{n}, \qquad (3.1)
$$

де *E<sup>y</sup>* – річний економічний ефект;

*S* – річна економія (річний приріст прибутку), грн;

*C* – капітальні вкладення, грн;

*r<sup>n</sup>* – нормативний коефіцієнт окупності капітальних вкладень (для ІТсфери в межах 0,3-0,35).

Розрахунковий коефіцієнт економічної ефективності капітальних витрат показує доцільність капітальних витрат і розраховується за формулою [50]:

$$
R_{ce} = \frac{S}{c} \tag{3.2}
$$

Якщо розрахунковий коефіцієнт економічної ефективності капітальних витрат більше ніж нормативний коефіцієнт окупності капітальних вкладень, то капітальні витрати вважаються доцільними, в іншому ж випадку вони вважаються економічно необґрунтованими.

Період окупності визначає наскільки ліквідним та прибутковим є впровадження АІС на підприємстві, а саме показує за який проміжок часу дохід від використання інформаційної облікової системи перекриє усі капітальні витрати на її впровадження і визначається за формулою [51]:

$$
P_p = \frac{c}{s} \tag{3.3}
$$

Капітальні витрати на впровадження веборієнтованої системи обліку лікарських призначень для Аптеки №11 складатимуть суму витрат на закупівлю нового обладнання, а саме комп'ютерів, які експлуатуватимуться фармацевтами на касах, на налаштування даних комп'ютерів, та навчання персоналу роботі із системою (табл. 3.8). В аптеці функціонують 3 каси, кількість фармацевтів, які позмінно працюють за касами, становить 5 осіб.

Таблиця 3.8 – Капітальні витрати на впровадження веборієнтованої системи обліку лікарських призначень для Аптеки №11

![](_page_46_Picture_208.jpeg)

Таблиця 3.9 – Вхідні дані для розрахунку узагальнюючих показників економічної ефективності

![](_page_46_Picture_209.jpeg)

Використовуючи вхідні дані, наведені у таблиці 3.9, розрахуємо річний економічний ефект від впровадження веборієнтованої системи обліку лікарських призначень для Аптеки №11:

 $E_v = 108000 - 42443 * 0,31 = 94842,67$  грн.

Далі розрахуємо розрахунковий коефіцієнт економічної ефективності капітальних витрат:

 $R_{ce} = 108000 / 42443 = 2{,}54.$ 

 $R_{ce} > r_n$ , що означає повну доцільність капітальних вкладень.

Період окупності системи:

 $P_p = 42443 / 108000 = 0.4$  року або близько 5 місяців.

Отже, спираючись на розраховані значення узагальнюючих показників економічної ефективності, можемо зробити висновок про те, що впроваджувати веборієнтовану систему економічно доцільно, більше того, система окупиться менше ніж за півроку і почне приносити прибутки.

Економічні ефекти для приватних медичних центрів, які прийматимуть рішення про використання розробленої системи, розраховуються аналогічно. Скорочення часу на прийом одного пацієнта дозволить надати допомогу більшій кількості людей за один робочий день, що призведе до збільшення прибутків, адже прийом у таких закладах є платним і можна впевнено сказати, що витрати на впровадження є незначними порівняно із тими прямими та непрямими ефектами, які є результатом використання системи.

Для державних закладів охорони здоров'я пряма економічна вигода від використання даної системи відсутня, проте серед непрямих ефектів можна відзначити підвищення комфорту пацієнтів, зростання загального рівня задоволення медичним обслуговуванням в країні, що зміцнить позиції Міністерства охорони здоров'я, діючої влади та підвищить їх рейтинги в очах простих громадян.

#### ВИСНОВКИ

<span id="page-48-0"></span>Під час виконання кваліфікаційної магістерської роботи було детально проаналізовано та досліджено предметну область, що потребувала автоматизації, а саме були виявлені слабкі сторони процесу документообігу лікарських призначень між лікарем, пацієнтом та фармацевтом у аптеці. Була проаналізована діяльність Аптеки №11 в місті Суми з реалізації товарів пацієнтам КНП «Центральна міська клінічна лікарня», КНП Сумської обласної ради «Медичний клінічний центр інфекційних хвороб та дерматології імені З. Й. Красовицького» та мешканцям прилеглих територій.

У першому розділі кваліфікаційної роботи була наведена характеристика бази проходження переддипломної практики, а саме Аптеки №11 у місті Суми. Були проаналізовані внутрішнє та зовнішнє середовища, бізнес-процеси, що функціонують всередині та слабкі місця, які можна посилити за допомогою автоматизованої системи.

Після того як було з'ясовано, що застарілий процес документообігу лікарських призначень потребує автоматизації було прийняте рішення про створення веборієнтованої системи обліку лікарських призначень, яка дозволить створювати, зберігати та відображувати призначення, які лікарі виписують пацієнтам, щоб ті, у свою чергу, могли скористатись ними у зручній формі при придбанні ліків у аптеці. До створюваної системи були висунуті чіткі функціональні та нефункціональні вимоги, визначені ролі користувачів та функціональні блоки, відповідно для кожної з ролей.

У другому розділі роботи, спираючись на результати аналізу процесу документообігу лікарських призначень, були створені діаграми функціонування веборієнтованої системи у нотаціях BPMN та DFD. Після оцінки наявного контенту та необхідних функціональних блоків, була розроблена архітектура веб-додатку та графічно зображена навігаційна схема сайту. Вона наочно демонструє усі сторінки, які мають бути створені, та зв'язки між ними. Обов'язковим етапом було створення wireframes – «скелетів» сторінок із зазначенням основних інтерфейсних та функціональних елементів без використання графічних деталей.

Вибір стеку технологій для розробки веборієнтованої системи відбувався враховуючи усі сучасні тренди та поради щодо веб-розробки. Були враховані переваги і можливості кожної із обраних технологій, обрані найкращі поєднання мов програмування та фреймворків, оцінено легкість застосування та надійність кожної технології.

У третьому розділі було описане проектування та створення бази даних, яка є необхідним елементом інформаційного забезпечення для формування динамічних веб-сторінок. До створюваної бази даних були висунуті чіткі вимоги щодо доступності, надійності, масштабованості та можливостей внесення змін і подальшої підтримки.

Наступним кроком була розробка та графічне зображення алгоритму створення веборієнтованої системи, який є універсальним для створення різного роду веб-додатків. Після реалізації прототипу системи було проведене ad-hoc тестування методом білої скриньки. Після усунення усіх виявлених недоліків було виконане приймальне тестування, яке підтвердило відсутність раніше виявлених багів та відповідність системи висунутим до неї вимогам.

Після тестування системи було виконане її запровадження та формування користувацької інструкції, яка має за мету навчити користувача базовим основам роботи із системою.

Завершальним етапом кваліфікаційної є розрахунок очікуваних прямих та непрямих економічних ефектів від впровадження веборієнтованої системи обліку лікарських призначень. Для розрахунку прямих ефектів були обрані узагальнюючі показники економічної ефективності, які дозволили кількісно оцінити рентабельність впровадження та використання системи.

Враховуючи вищезазначене, мета кваліфікаційної магістерської роботи вважається досягнутою, завдання, поставлені на її початку – повністю виконаними.

#### СПИСОК ВИКОРИСТАНИХ ДЖЕРЕЛ

<span id="page-50-0"></span>1. Global, regional, and national incidence, prevalence, and years lived with disability for 310 diseases and injuries, 1990–2015: a systematic analysis for the Global Burden of Disease Study 2015. URL: https://www.ncbi.nlm.nih.gov/pmc/ articles/PMC5055577/ (дата звернення: 08.11.2021).

2. МОЗ запустило електронний рецепт: як отримати безкоштовні ліки в аптеці. URL: https://eukraine.org.ua/ua/news/moz-zapustilo-elektronnij-receptyak-otrimati-bezkoshtovni-liki-v-apteci (дата звернення: 08.11.2021).

3. Доступні ліки: розширено перелік препаратів. URL: https://11pol.city.kharkov.ua/доступні-ліки-розширено-перелік-пре/ (дата звернення: 08.11.2021).

4. Як виписувати електронний рецепт на «Доступні ліки»: інструкція для лікарів. URL: https://moz.gov.ua/article/for-medical-staff/jak-vipisuvatielektronnij-recept-na-dostupni-liki-instrukcija-dlja-likariv (дата звернення: 08.11.2021).

5. Web application (Web app). URL: https://searchsoftwarequality. techtarget.com/definition/Web-application-Web-app (дата звернення: 09.11.2021).

6. Everything You Need to Know About Web Application Architecture. URL: https://topdevs.org/blog/web-app-architecture-guide (дата звернення: 10.11.2021).

7. Як скористатися електронним рецептом програми «Доступні ліки»: алгоритм дій в аптеці. URL: https://uozkmr.gov.ua/aktualno/uryadova-programadostupn-lki/1226-yak-skoristatisya-elektronnim-receptom-programi-dostupn-lkialgoritm-dy-v-aptec.html (дата звернення: 10.11.2021).

8. Tabletki.ua: Про компанію. URL: https://tabletki.ua/uk/about/company/ (дата звернення: 10.11.2021).

9. 9 Guidelines & Best Practices for Exceptional Web Design and Usability. URL: https://blog.hubspot.com/blog/tabid/6307/bid/30557/6-guidelines-forexceptional-website-design-and-usability.aspx (дата звернення: 10.11.2021).

10. How to Clarify Your Website Requirements with a Website brief. URL: https://www.razorsocial.com/website-brief/ (дата звернення: 10.11.2021).

11. The Use Case Technique -- An Overview. URL: https://portland.iiba.org/ sites/portland/files/the\_use\_case\_technique\_-\_an\_overview.pdf (дата звернення: 10.11.2021).

12. The Business Analysis Body Of Knowledge (BABOK) – In 3 Minutes. URL: https://www.vanharen.net/blog/business-analysis-body-knowledge-babok-3 minutes/ (дата звернення: 10.11.2021).

13. What is FURPS+? URL: https://businessanalysttraininghyderabad. wordpress.com/2014/08/05/what-is-furps/ (дата звернення: 10.11.2021).

14. Functional vs Non-Functional Requirements: The Definitive Guide. URL: https://qracorp.com/functional-vs-non-functional-requirements/ (дата звернення: 10.11.2021).

15. What is Business Process Modeling and How to Implement it? URL: https://www.cflowapps.com/business-process-modeling/ (дата звернення: 13.11.2021).

16. Business Process Modeling: Definition, Benefits and How to. URL: https://kissflow.com/workflow/bpm/business-process-modeling/ (дата звернення: 13.11.2021).

17. What is Business Process Model and Notation (BPMN): Benefits and Examples. URL: https://kissflow.com/workflow/bpm/what-is-bpmn/ (дата звернення: 13.11.2021).

18. What is Data Flow Diagram? URL: https://www.visualparadigm.com/guide/data-flow-diagram/what-is-data-flow-diagram/ (дата звернення: 13.11.2021).

19. Modern Web Application Architecture Explained: Components, Best Practices and More. URL: https://litslink.com/blog/web-application-architecture (дата звернення: 13.11.2021).

20. What is Website structure? Why structure is important? URL: https://www.marketing91.com/website-structure/ (дата звернення: 13.11.2021).

21. What Exactly Is Wireframing? A Comprehensive Guide. URL: https://careerfoundry.com/en/blog/ux-design/what-is-a-wireframe-guide/#what-isa-wireframe (дата звернення: 14.11.2021).

22. What is Figma? (And How to Use Figma for Beginners). URL: https://www.theme-junkie.com/what-is-figma/ (дата звернення: 14.11.2021).

23. Головна сторінка. URL: https://igroup.com.ua/seo-articles/holovnastorinka/ (дата звернення: 14.11.2021).

24. Сайт на CMS, фреймворке или собственная разработка – что лучше? URL: https://www.uplab.ru/blog/how-to-make-a-website/ (дата звернення: 14.11.2021).

25. What Is a Web Browser? URL: https://www.avast.com/c-what-is-a-webbrowser#topic-2 (дата звернення: 14.11.2021).

26. Frontend vs Backend. URL: https://www.geeksforgeeks.org/frontend-vsbackend/ (дата звернення: 14.11.2021).

27. What is PHP? The PHP Programming Language Meaning Explained. URL: https://www.freecodecamp.org/news/what-is-php-the-php-programminglanguage-meaning-explained/ (дата звернення: 14.11.2021).

28. DBMS. URL: https://www.omnisci.com/technical-glossary/dbms (дата звернення: 14.11.2021).

29. What is MySQL? Everything You Need to Know. URL: https://www.talend.com/resources/what-is-mysql/ (дата звернення: 14.11.2021).

30. Definition of 'Web Server'. URL: https://economictimes.indiatimes.com/ definition/web-server (дата звернення: 14.11.2021).

31. Mail Server. URL: https://techterms.com/definition/mail\_server (дата звернення: 14.11.2021).

32. Website. URL: https://www.javatpoint.com/website-static-vs-dynamic (дата звернення: 14.11.2021).

33. What is a Relational Database (RDBMS)? URL: https://www.oracle.com/ database/what-is-a-relational-database/ (дата звернення: 14.11.2021).

34. Понятие ER-модели. Понятие сущности (entity). Атрибуты. Виды атрибутов. URL: https://www.bestprog.net/ru/2019/01/24/the-concept-of-ermodel-the-concept-of-essence-and-communication-attributes-attribute-types-ru/ (дата звернення: 14.11.2021).

35. What are the different types of relationships in DBMS? URL: https://afteracademy.com/blog/what-are-the-different-types-of-relationships-indbms (дата звернення: 14.11.2021).

36. Реляционные базы данных. Понятие ключа. Виды ключей. Отношения. Главная и подчиненная таблицы. URL: https://www.bestprog.net/ ru/2017/10/02/relational-databases-the-concept-of-a-key-types-of-keys-relationsmaster-table-and-detail-table\_ru/ (дата звернення: 14.11.2021).

37. What is an algorithm? URL: https://www.bbc.co.uk/bitesize/topics/ z3tbwmn/articles/z3whpv4 (дата звернення: 15.11.2021).

38. How to write technical task. URL: https://encomage.com/2020/04/27/ how-to-write-technical-task/ (дата звернення: 15.11.2021).

39. What is Frontend Development? URL: https://www.techslang.com/ definition/what-is-frontend-development/ (дата звернення: 15.11.2021).

40. How does software testing work? URL: https://www.ibm.com/topics/ software-testing (дата звернення: 15.11.2021).

41. What is domain name registration? URL: https://www.siteground.com/kb/ domain name registration/ (дата звернення: 15.11.2021).

42. What is web hosting and why do you need it? URL: https://www.techradar.com/news/what-is-web-hosting-and-why-do-you-need-it (дата звернення: 15.11.2021).

43. What is Website Maintenance and Why is It so Important for Your Business. URL: https://www.exai.com/blog/website-maintenance-services-costs (дата звернення: 15.11.2021).

44. This is How to Build the Best User Documentation. URL: https://www.techsmith.com/blog/user-documentation/ (дата звернення: 15.11.2021).

45. Tooltip. URL: https://www.computerhope.com/jargon/t/tooltip.htm (дата звернення: 15.11.2021).

46. Placeholder text. URL: https://www.computerhope.com/jargon/p/ plactext.htm (дата звернення: 15.11.2021).

47. Оцінка економічної ефективності Інтернет-ресурсів. URL: http://dipplus.com.ua/metodicheskiye-ukazaniya-i-informatsiya/article\_post/ otsinka-yekonomichnoi-yefektivnosti-internet-resursiv (дата звернення: 17.11.2021).

48. Оцінка ефективності проектів. URL: https://buklib.net/books/22886/ (дата звернення: 17.11.2021).

49. Показники та методики визначення ефективності планових заходів щодо підвищення організаційно-технічного рівня. URL: https://pidru4niki.com/92408/finansi/pokazniki\_metodiki\_viznachennya\_efektivno sti planovih zahodiv pidvischennya organizatsiyno-tehnichnogo rivnya (дата звернення: 17.11.2021).

50. Методика визначення ефективності капітальних вкладень. URL: https://pidru4niki.com/1541010436255/ekonomika/metodika\_viznachennya\_efekti vnosti\_kapitalnih\_vkladen (дата звернення: 17.11.2021).

51. Термін окупності: формула. Вкладення і прибуток. URL: https://uk.campwaltblog.com/3983846-payback-period-formula-investment-andprofit (дата звернення: 17.11.2021).

# <span id="page-55-0"></span>ДОДАТКИ

#### Додаток А

#### *(обов'язковий)*

#### **SUMMARY**

Ostrovskyi O. O. Development of a web-based system of medical prescriptions accounting. – Masters-level Qualification Thesis. Sumy State University, Sumy, 2021.

The process of document circulation of medical prescriptions is investigated in the work. The creation of a web-oriented system to automate the process of document circulation of medical prescriptions is justified. Functional and nonfunctional requirements to the created system are given. A web-oriented system is developed to automate the process of document circulation of medical prescriptions.

Keywords: web application, web browser, web-oriented system, accounting system, automation, pharmacy, business process modelling, information system effectiveness, MySQL, PHP.

#### АНОТАЦІЯ

Островський О. О. Розробка веборієнтованої системи обліку лікарських призначень. – Кваліфікаційна магістерська робота. Сумський державний університет, Суми, 2021 р.

В роботі досліджено процес документообігу лікарських призначень. Обґрунтовано створення веборієнтованої системи як способу автоматизації процесу документообігу лікарських призначень. Висунуті функціональні та нефункціональні вимоги до створюваної системи. Розроблена веборієнтована система для автоматизації процесу документообігу лікарських призначень.

Ключові слова: веб-додаток, веб-браузер, веборієнтована система, система обліку, автоматизація, аптека, моделювання бізнес-процесів, ефективність інформаційних систем, PHP, MySQL.

## Додаток Б

## *(інформаційний)*

#### Прототипи веб-сторінок

![](_page_57_Picture_46.jpeg)

#### Рисунок Б.1 – Прототип головної сторінки для лікаря/фармацевта

![](_page_57_Picture_5.jpeg)

Рисунок Б.2 – Прототип сторінки «Довідка»

![](_page_58_Picture_24.jpeg)

Рисунок Б.3 – Прототип сторінки «Особистий кабінет» для пацієнта

![](_page_58_Picture_25.jpeg)

Рисунок Б.4 – Прототип сторінки «Особистий кабінет» для лікаря/фармацевта

![](_page_59_Picture_25.jpeg)

Рисунок Б.5 – Прототип сторінки «Мої призначення» для пацієнта

![](_page_59_Picture_26.jpeg)

Рисунок Б.6 – Прототип сторінки «Остання призначення пацієнта» для

фармацевта

![](_page_60_Picture_31.jpeg)

Рисунок Б.7 – Прототип сторінки із результатами пошуку пацієнта для лікаря/фармацевта

![](_page_60_Picture_3.jpeg)

Рисунок Б.8 – Прототип сторінки для вводу призначення для лікаря

![](_page_61_Figure_1.jpeg)

Рисунок Б.9 – Прототип сторінки «Аптеки поруч» для пацієнта

# Додаток В

# (*інформаційний*)

# Інтерфейс веб-сторінок системи

![](_page_62_Picture_31.jpeg)

Рисунок В.1 – Сторінка авторизації

![](_page_62_Picture_32.jpeg)

Рисунок В.2 – Сторінка реєстрації

![](_page_63_Picture_45.jpeg)

#### Рисунок В.3 – Головна сторінка для авторизованого пацієнта

![](_page_63_Picture_3.jpeg)

Рисунок В.4 – Головна сторінка для авторизованого лікаря/фармацевта

![](_page_64_Picture_29.jpeg)

Рисунок В.5 – Особистий кабінет лікаря/фармацевта

![](_page_64_Picture_30.jpeg)

Рисунок В.6 – Результати пошуку пацієнта за ПІБ

| ID пацієнта: 1                   |
|----------------------------------|
| ПІБ: Сергеєв Віталій Миколайович |
| Рік народження: 1996             |
| Лікар: Гайкова Ксенія Павлівна   |
| Тип закладу: Стаціонар           |
| Заклад: Головний стаціонар №9    |
| Дата призначення: 2021-11-14     |
| Призначення: Пірацетам. Біфрен   |
|                                  |
|                                  |
|                                  |